<span id="page-0-0"></span>無線立體聲耳機 WI-SP510

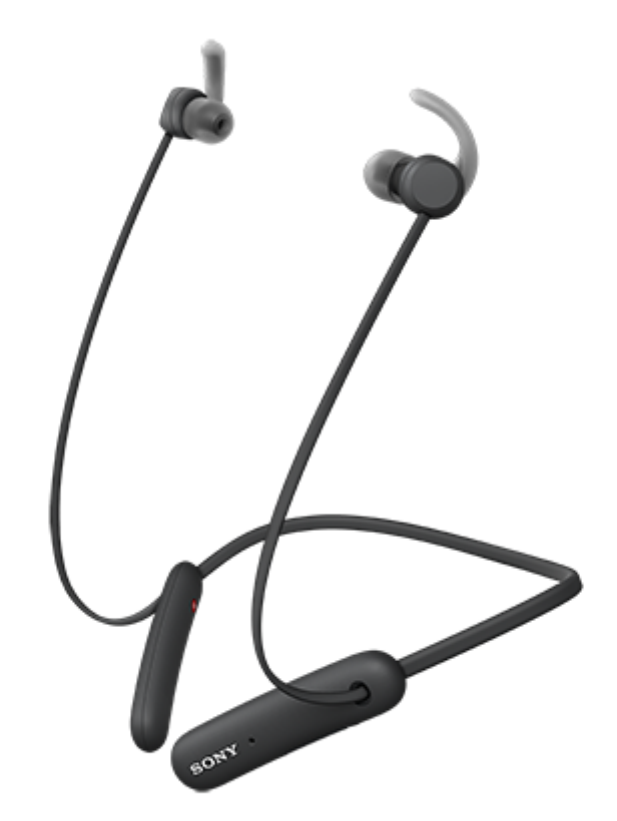

如果您遇到問題或有任何疑問,請使用本說明書。

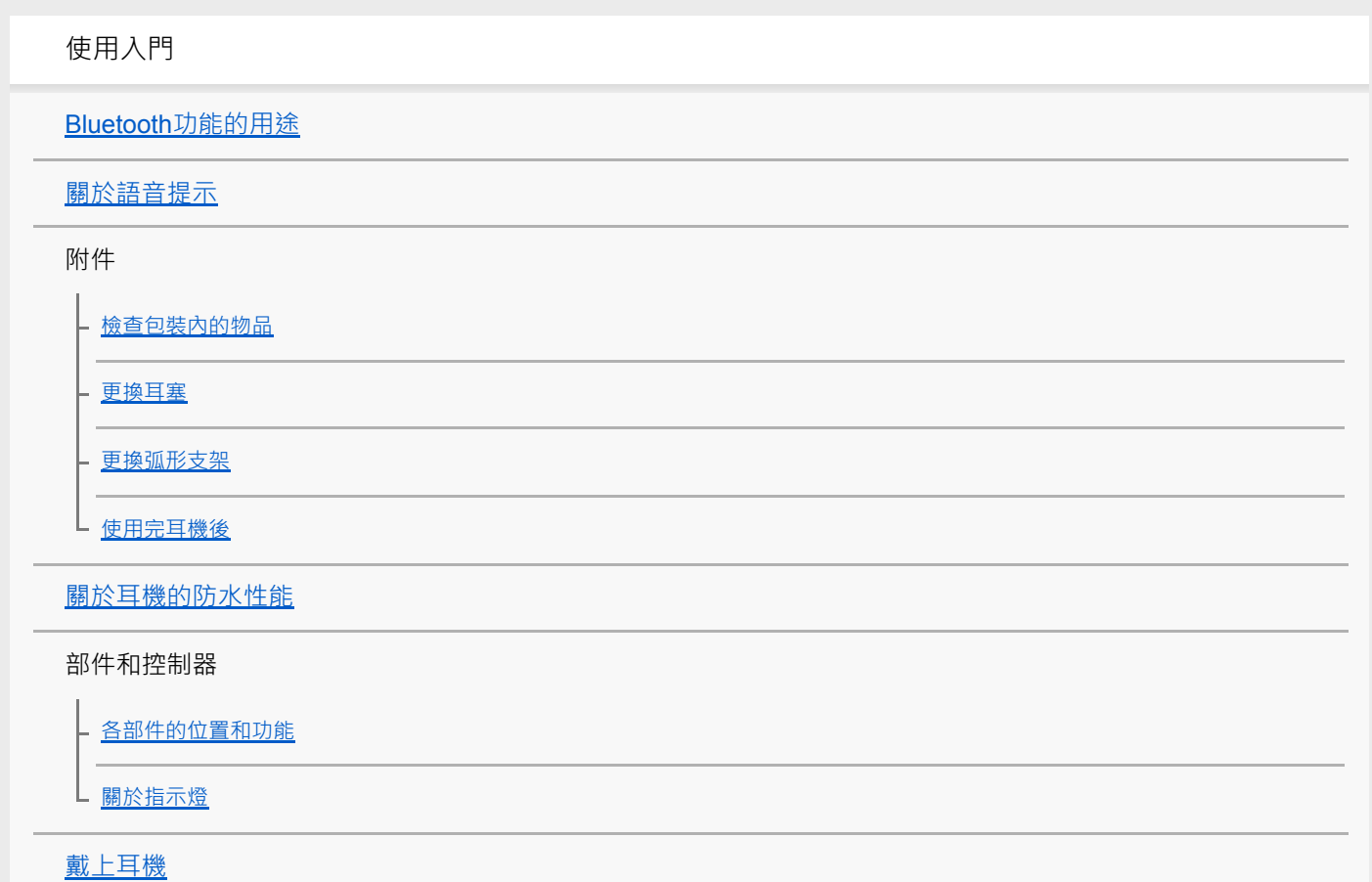

### 電源/充電

[為耳機充電](#page-18-0)

[可運轉時間](#page-20-0)

[檢查剩餘電池電力](#page-21-0)

[開啟耳機電源](#page-23-0)

[關閉耳機電源](#page-24-0)

連接

無線連接Bluetooth[裝置的方式](#page-25-0)

Android智慧型手機

與Android[智慧型手機配對和連線](#page-26-0)

L 建接已配對的Android智慧型手機

iPhone (iOS裝置)

與iPhone[配對和連線](#page-31-0)

L [連接已配對的](#page-34-0)iPhone

電腦

L

[與電腦配對和連線\(](#page-36-0)Windows 10)

[與電腦配對和連線\(](#page-39-0)Windows 8.1)

- 與電腦配對和連線 (Mac)

- <u>連接已配對的電腦 (Windows 10)</u>

[連接已配對的電腦\(](#page-48-0)Windows 8.1)

[連接已配對的電腦\(](#page-52-0)Mac)

其他Bluetooth裝置

與Bluetooth[裝置配對和連線](#page-55-0)

L [連接已配對的](#page-57-0)Bluetooth裝置

多點連線

[將耳機同時連接音樂播放器及智慧型手機](#page-59-0)/行動電話(多點連線)

連接耳機與2部Android智慧型手機 (多點連線)

連接耳機與Android[智慧型手機及](#page-62-0)iPhone(多點連線)

中斷Bluetooth[連線\(使用後\)](#page-64-0)

透過Bluetooth連線聆聽音樂

透過Bluetooth[連線聆聽裝置中的音樂](#page-65-0)

- 控制音訊裝置 (Bluetooth連線)

L 中斷Bluetooth連線 (使用後)

[支援的轉碼器](#page-69-0)

撥打電話

[接聽電話](#page-70-0)

[撥打電話](#page-72-0)

[通話期間的功能](#page-74-0)

中斷Bluetooth[連線\(使用後\)](#page-64-0)

使用語音輔助功能

使用語音輔助功能 (Google app)

[使用語音輔助功能\(](#page-79-0)Siri)

重要資訊

[預防措施](#page-81-0)

[授權聲明](#page-83-0)

[商標](#page-84-0)

[客戶支援網站](#page-85-0)

疑難排除

[我要怎麼解決問題?](#page-86-0)

電源/充電

 $\mathbf{r}$  .

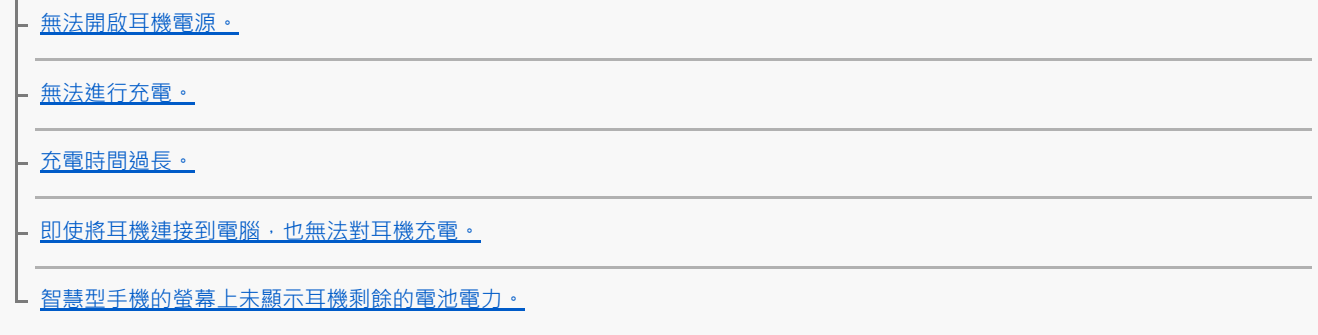

聲音

[沒有聲音](#page-92-0)

[音量過低](#page-93-0)

[音質不佳](#page-94-0)

L <u>[聲音經常會斷斷續續。](#page-95-0)</u>

Bluetooth連線

[無法進行配對。](#page-96-0)

無法建立[Bluetooth](#page-97-0)連線。

[聲音扭曲失真](#page-98-0)

- [耳機的運作不正常。](#page-99-0)

- <u>[通話時聽不到對方的聲音。](#page-100-0)</u>

- [來電者的音量過低](#page-101-0)

L [在通話或使用語音輔助功能時,有噪音干擾您的語音](#page-102-0)

重設或初始化耳機

[重設耳機](#page-103-0)

上 [初始化耳機以還原回原廠設定](#page-104-0)

<span id="page-4-0"></span>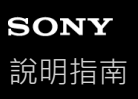

## **Bluetooth功能的用途**

耳機使用BLUETOOTH®無線技術,可以進行下列動作。

# **聆聽音樂**

您可以接收來自智慧型手機或音樂播放器的音訊訊號,以無線方式聽音樂。

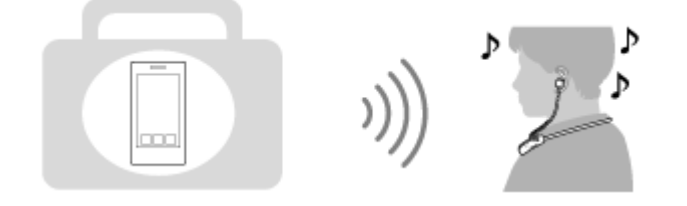

**通話**

I

您可以將智慧型手機或行動電話放置在背包或口袋中,利用免持方式來撥打及接聽電話。

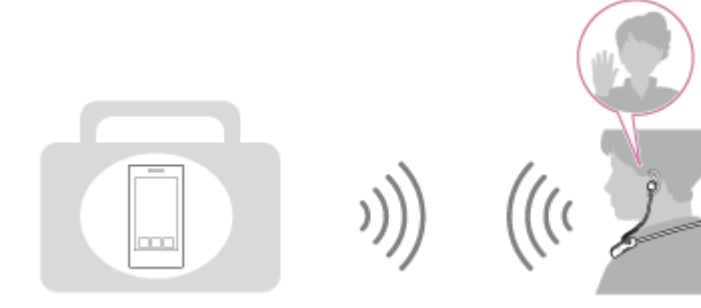

<span id="page-5-0"></span>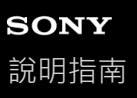

### **關於語音提示**

在以下情況,您會透過耳機聽到英文語音提示。括號中說明語音提示的內容。

- 耳機電源開啟時:"Power on"(電源開啟)
- 耳機關閉時:"Power off"(電源關閉)
- 進入配對模式時: "Bluetooth pairing" (Bluetooth配對中)
- ■建立Bluetooth連線時: "Bluetooth connected" (Bluetooth已連線)
- 中斷Bluetooth連線時: "Bluetooth disconnected" (Bluetooth已中斷連線)
- 通知剩餘電池電力時: "Battery about XX %" (電池電力約XX %) ( "XX"值表示大約剩餘電力。將其用作粗估值。)/ "Battery fully charged"(電池已充滿)
- 剩餘電池電力偏低時: "Low battery, please recharge headset" (電池電力不足,請為耳機充電)
- 由於電池電力不足自動關閉時: "Please recharge headset. Power off" (請為耳機充電·電源關閉)

<span id="page-6-0"></span>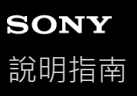

### **檢查包裝內的物品**

打開包裝後,檢查是否含有清單中的所有物品。如果缺少物品,請與經銷商聯絡。 ()中的數字代表物品數量。

無線立體聲耳機

USB Type-C®連接線(USB-A轉USB-C®)(約20 cm)(1)

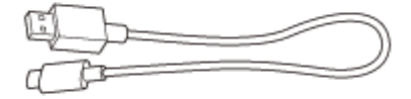

### 長型混合矽膠耳塞(SS/S/M/L各2個)

購買時M尺寸長型混合矽膠耳塞安裝於左耳機和右耳機。 耳塞尺寸可以根據耳塞底部內側的虛線數量來判斷。

**SS** S M п dili **HIIB** 

**SS尺寸:**1條線 **S尺寸:**2條線 **M尺寸:**3條線 **L尺寸:**4條線

弧形支架(S/M/L各2個)

購買時M尺寸弧形支架安裝於左耳機和右耳機。

S

<span id="page-7-0"></span>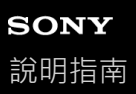

### **更換耳塞**

購買時M尺寸長型混合矽膠耳塞安裝於左耳機和右耳機。如果耳塞容易掉落,或是您感覺低頻音不足和左右耳機音量不 同,請更換耳塞的尺寸,讓耳機能舒服地緊貼您的左耳和右耳。

### **長型混合矽膠耳塞**

耳塞尺寸可以根據耳塞底部內側的虛線數量來判斷。

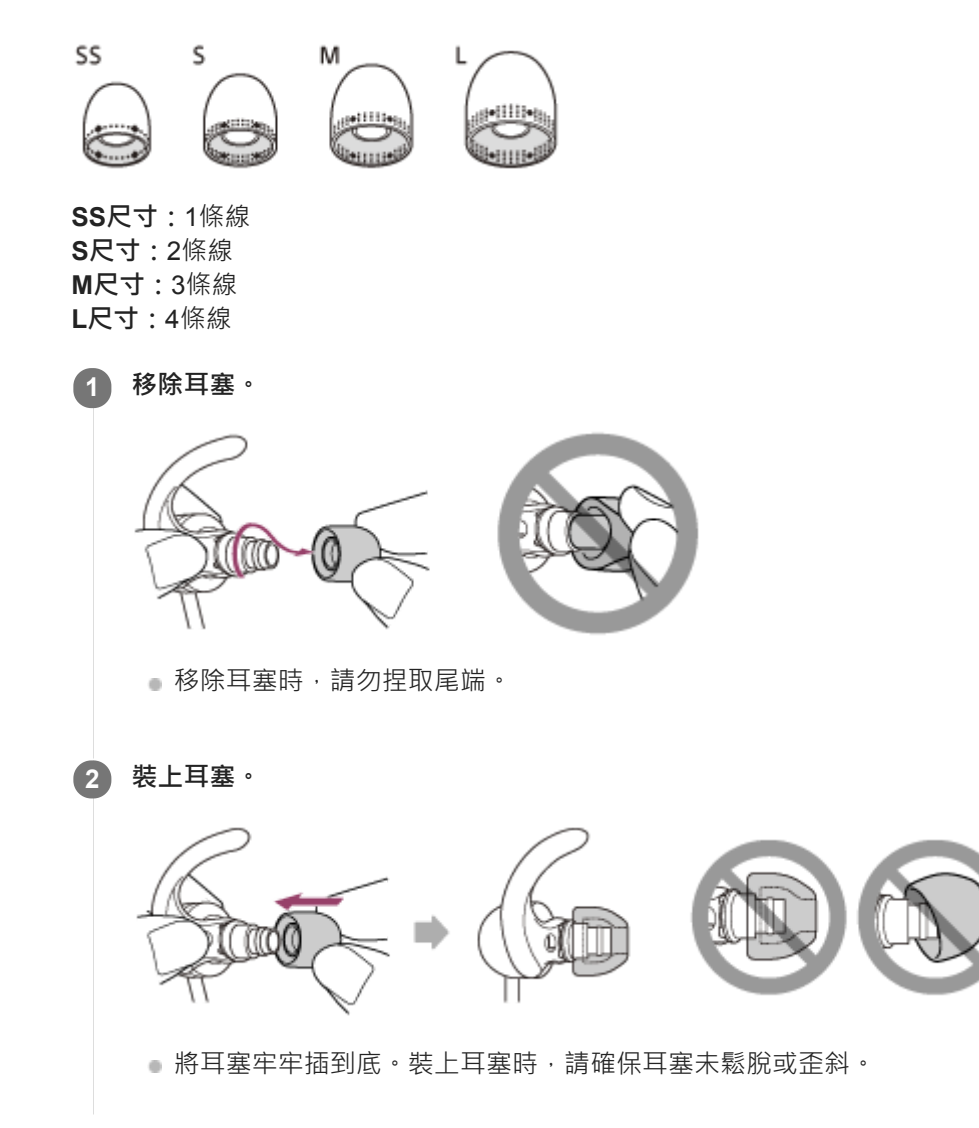

<span id="page-8-0"></span>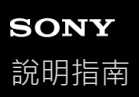

### **更換弧形支架**

購買時M尺寸弧形支架安裝於左耳機和右耳機。 如果您覺得弧形支架的尺寸不符合耳朵,請將弧形支架變更為其他尺寸,以舒服地緊貼您的左耳和右耳。

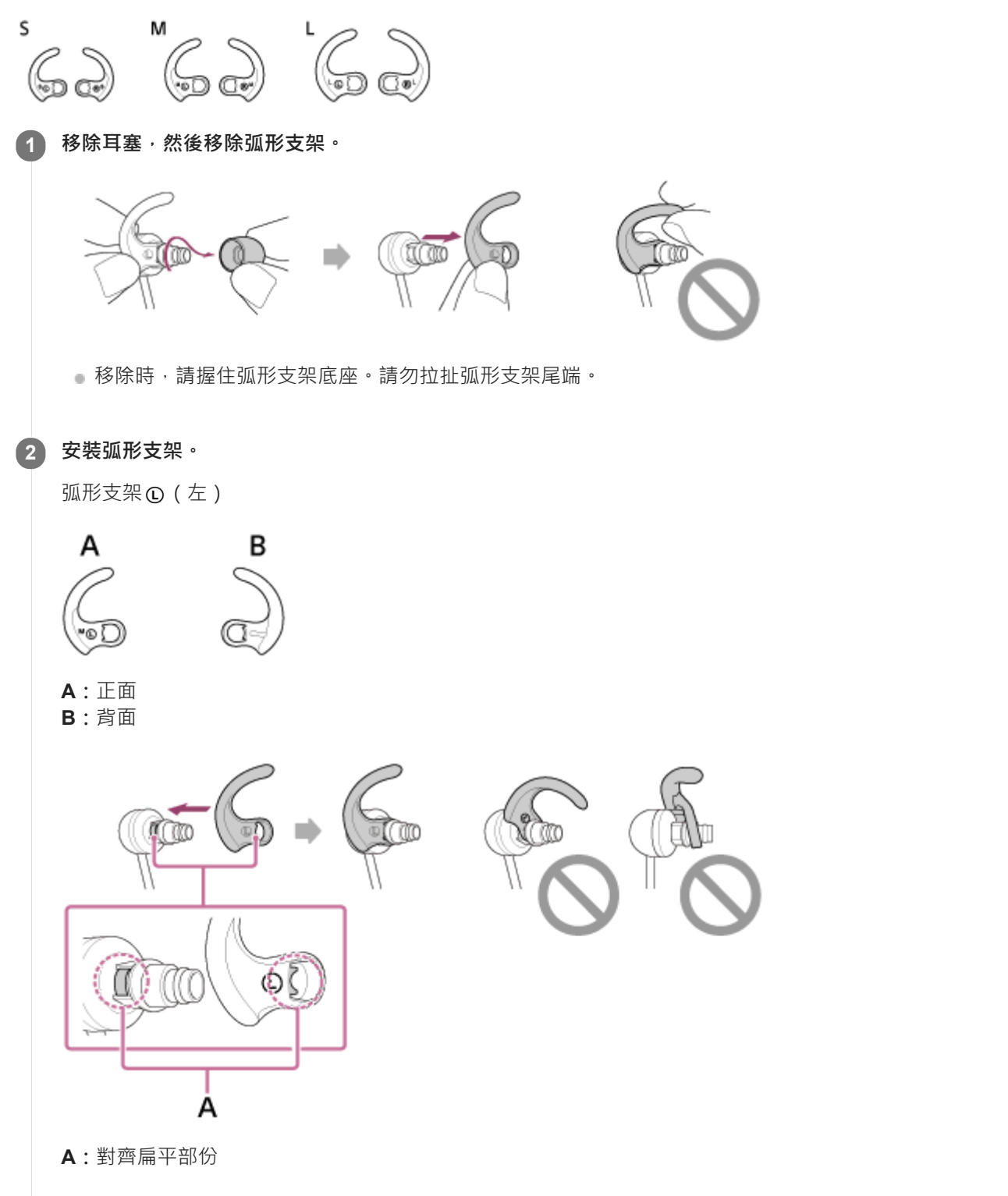

● 將弧形支架突出部份對齊聲音導管扁平部份,然後用力插入弧形支架。裝上弧形支架時,請確保弧形支架未鬆脫 或歪斜。

<span id="page-10-0"></span>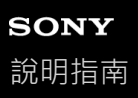

## **使用完耳機後**

耳機具有內建磁體,用於結合左右耳機。使用後將頸帶放在頸部時,磁鐵可防止耳機打結。

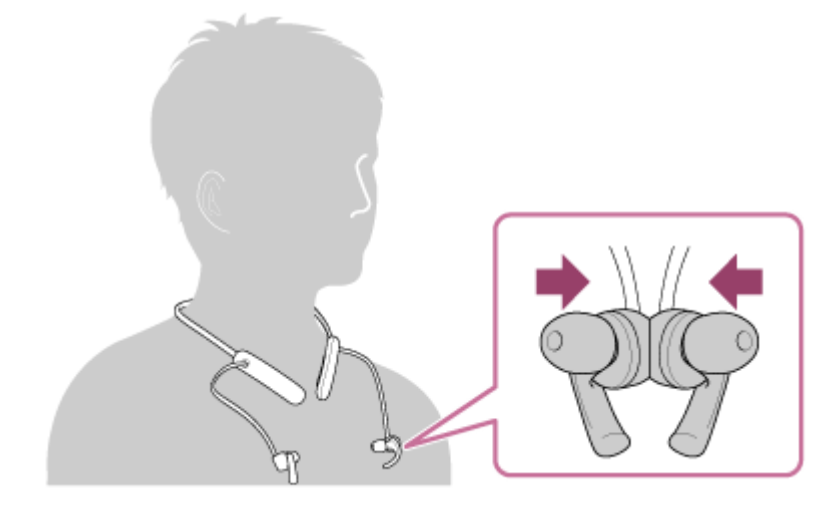

<span id="page-11-0"></span>無線立體聲耳機 WI-SP510

### **關於耳機的防水性能**

### **關於耳機的防水性能**

- ●本耳機具有IPX5的防水規格,符合IEC 60529"浸水防護等級(IP代碼)"的進水防護等級。 除非正確使用,否則耳機可能進水,造成起火、觸電或故障。請注意以下注意事項,並正確使用耳機。 IPX5:耳機即使在受到任何方向直接噴灑水流的情況下(耳機的聲音導管(聲音輸出管)除外),仍可保持運作。 (使用耳機時,確定USB Type-C連接埠蓋關緊。)
- 耳機的聲音導管(聲音輸出管)並非完全防水。

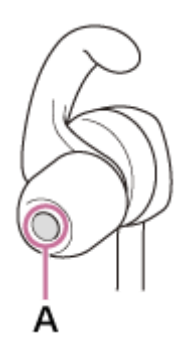

**A:**聲音導管(聲音輸出管)

### **符合防水性能規格的液體**

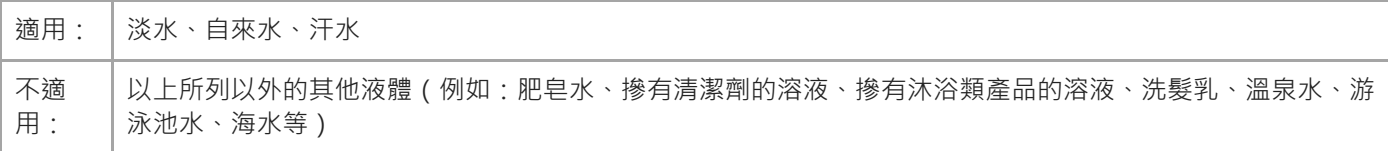

耳機的防水性能是根據上述情況使用Sony的測量方式所測。請注意,因顧客使用不當造成水滲入機體內而導致的故障,並 不在保固服務內。

### **保持防水性能**

請小心遵守下列預防措施,以確保正確使用耳機。

- USB Type-C連接埠蓋對於保持防水性能很重要。使用耳機時,確定USB Type-C連接埠蓋關緊。如果蓋子上有任何異 物或未完全關緊,就無法保持防水性能。耳機可能進水並造成故障。
- 請勿用力潑水到聲音輸出孔內。
- 請勿使耳機掉入水中,而且請勿在水中使用。
- **,請勿在寒冷的地方讓耳機潮濕,否則水可能會結冰。為避免故障,使用後請務必擦乾任何水。**
- **,用柔軟的乾布擦乾耳機上的任何水。如果聲音輸出孔內還有水,聲音可能變低沉或完全聽不到。萬一發生這種狀況**, 請取下耳塞,將聲音輸出孔朝下,甩動數次把水排出。

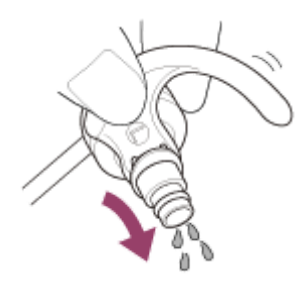

■萬一耳機破裂或變形,請勿在近水處使用耳機,或聯絡附近的Sony經銷商。

<span id="page-13-0"></span>無線立體聲耳機 WI-SP510

## **各部件的位置和功能**

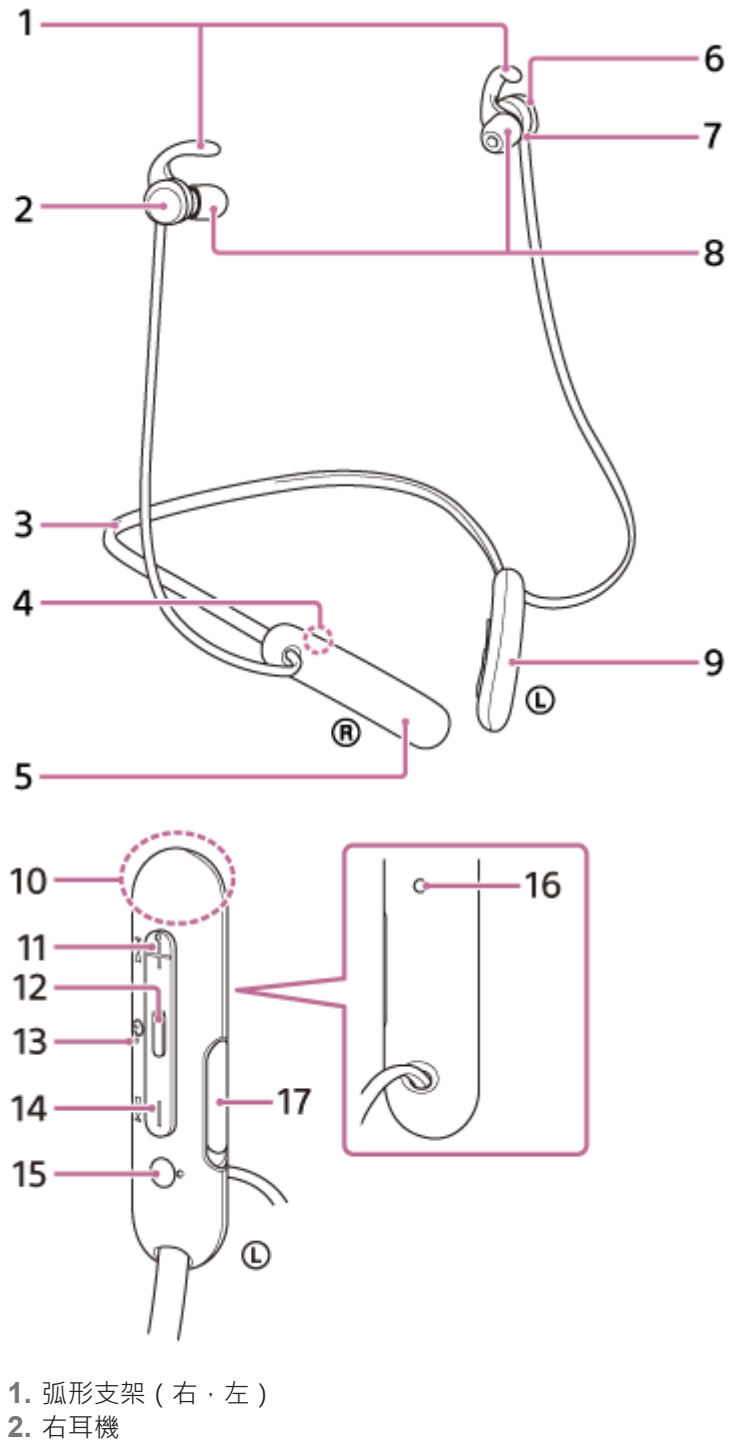

- **3.** 頸帶
- **4.** (右)標誌
- **5.** 內建的充電電池
- **6.** 左耳機
- 觸覺點 **7.**
- 左耳機上有一個觸覺點。
- **8.** 耳塞(右,左)
- **9.** 遙控組件
- 內建天線 **10.**
	- Bluetooth天線內建於耳機內。
- 11. + (音量+) / ►► (下一首) 按鈕 在+按鈕上有觸覺點。操作耳機時,可將此點作為參考點。
- 12. (播放/通話)/ (<sup>t</sup>) (電源) 按鈕
- 指示燈(紅色/藍色) **13.** 充電時會亮紅燈。 藉由呈現紅色或藍色來指示耳機的電源或通訊狀態。
- 14. (音量-) / K<< (上一首) 按鈕
- 15. **①** (左)標誌 在 (左)標誌上有一個觸覺點。
- 麥克風 **16.** 通話時收音。
- 17. USB Type-C連接埠 透過市售USB交流電源供應器將耳機連接到交流電源插座;或使用隨附的USB Type-C連接線將耳機連接到電腦,為耳 機充電。

### **相關主題**

- [關於指示燈](#page-15-0)
- [檢查剩餘電池電力](#page-21-0)

<span id="page-15-0"></span>無線立體聲耳機 WI-SP510

### **關於指示燈**

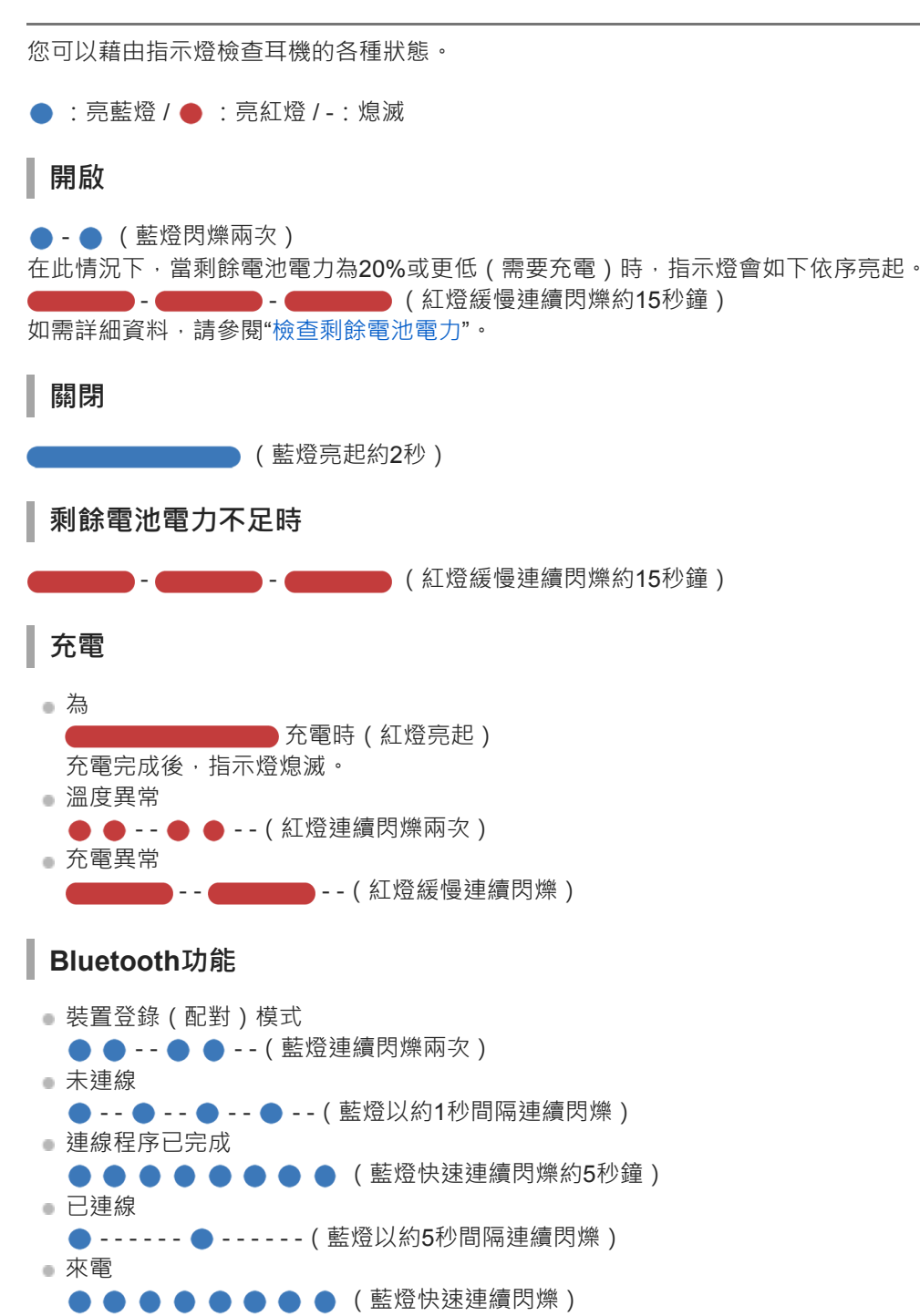

經過一段時間後,未連線和已連線的狀態指示燈將自動熄滅。在執行某些操作時,它們會再次開始閃爍一段時間。剩餘電 池電力過低時,指示燈開始閃爍紅色。

### **其他**

```
初始化完成
●●●● (藍燈閃爍4次)
如需詳細資料,請參閱"初始化耳機以還原回原廠設定"。
```
### **相關主題**

- [檢查剩餘電池電力](#page-21-0)
- [初始化耳機以還原回原廠設定](#page-104-0)

<span id="page-17-0"></span>無線立體聲耳機 WI-SP510

### **戴上耳機**

### **戴上耳機。 1**

將頸帶放在頸部,使 Q (左)標誌位於您的左邊, ® (右)標誌位於您的右邊,在 Q (左)標誌側上有一個觸 覺點。將左耳機和右耳機放在耳朵上。向上、下、左、右移動頸帶與左和右耳機,將它們調整到舒適的位置。

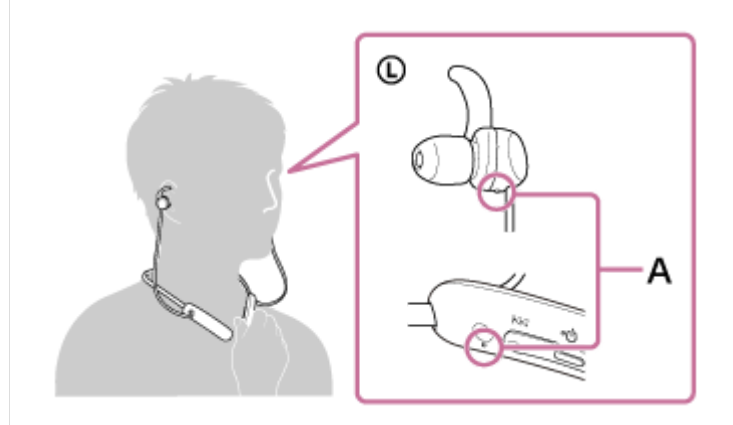

**A:**觸覺點

**2 將弧形支架固定在耳溝上。**

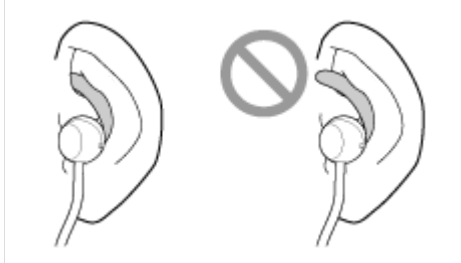

### **如果弧形支架無法配合您的耳朵**

購買時M尺寸弧形支架安裝於左耳機和右耳機。如果您覺得弧形支架的尺寸不符合耳朵,請將弧形支架變更為其他尺寸, 以舒服地緊貼您的左耳和右耳。

### **如果耳塞無法配合您的耳朵**

購買時M尺寸長型混合矽膠耳塞安裝於左耳機和右耳機。如果耳塞容易掉落,或是您感覺低頻音不足和左右耳機音量不 同,請更換耳塞的尺寸,讓耳機能舒服地緊貼您的左耳和右耳。

#### **相關主題**

- [更換耳塞](#page-7-0)
- [更換弧形支架](#page-8-0)

<span id="page-18-0"></span>無線立體聲耳機 WI-SP510

## **為耳機充電**

耳機附有內建鋰離子充電電池。使用耳機前,利用隨附的USB Type-C連接線為耳機充電。

### **1 打開USB Type-C連接埠蓋。**

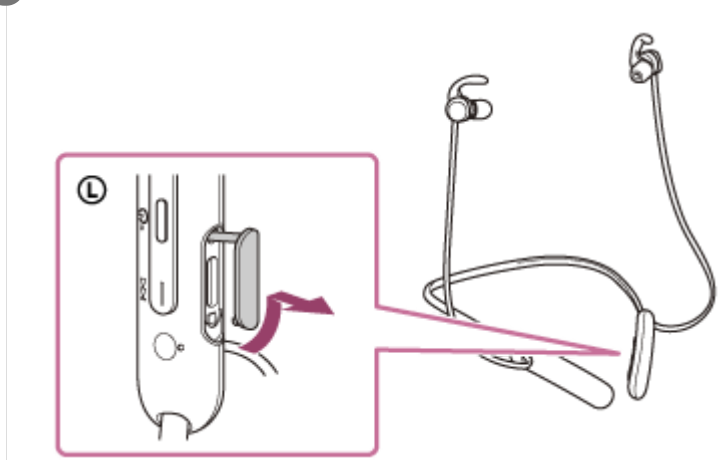

### **將耳機連接到交流電源插座。 2**

使用隨附的USB Type-C連接線和市售USB交流電源供應器。

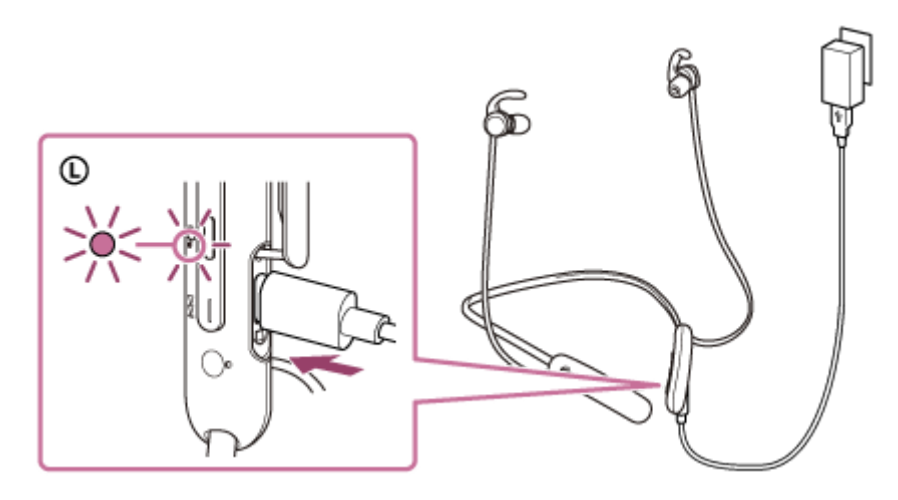

- 耳機的指示燈(紅色)亮起。
- 充電時間約為3小時(\*),完成時指示燈將自動熄滅。

\* 將空電池充電至飽和所需的時間。充電時間可能因使用情況而異。

充電完成後,拔下USB-Type-C連接線,然後關緊USB Type-C連接埠蓋以防止水或灰塵混入耳機。

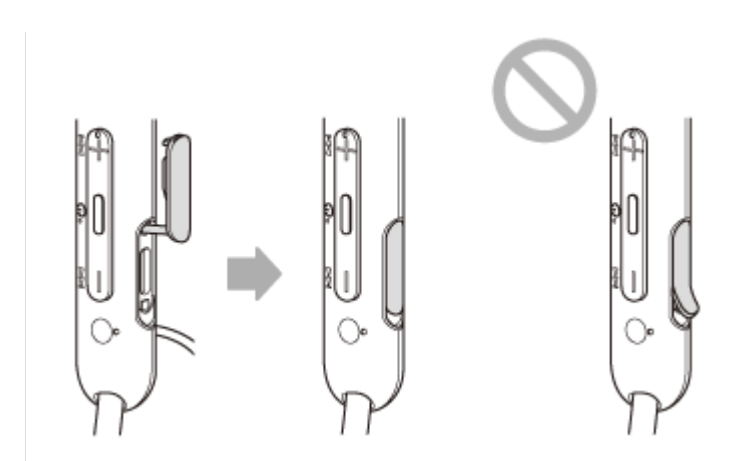

### **使用USB為電池充電的系統需求**

#### **USB交流電源供應器**

能夠供應0.5 A(500 mA)或更高輸出電流的市售USB交流電源供應器

#### **個人電腦**

具備標準USB連接埠的個人電腦

- 我們不保證所有電腦都能順利運作。
- 不保證自訂或自行裝配的電腦都能順利運作。

#### **提示**

- 用隨附的USB-Type-C連接線將耳機連接至正在運行的電腦,也可以為耳機充電。
- 在耳機電源開啟的狀態下開始充電時,耳機電源將會自動關閉。

#### **注意**

- 使用隨附的USB Type-C連接線以外的連接線,充電未必成功。
- □ 視USB交流電源供應器類型而定,充電未必成功。
- **画耳機連接至交流電源插座或電腦時,開啟耳機電源、登錄或連接Bluetooth**裝置、播放音樂等所有操作都無法執行。
- 電腦進入待機 (睡眠)或休眠模式時,無法為耳機充電。在此情況下,請變更電腦設定,然後再次開始為耳機充電。  $\alpha$
- 長時間未使用耳機後,充電電池的使用時數可能會減少。但是,重新充電數次後,電池使用時數會變長。如果長時間不使用耳機, 仍請每隔6個月為電池充飽電力以免過放電。
- 長時間未使用耳機後,充飽電力所需的時間也會比較長。
- 充電時,如果耳機偵測到下列原因造成的問題,指示燈 ( 紅色 ) 將會閃爍。此時,請在充電溫度範圍內再次充電。如果問題持續發 生,請洽詢鄰近的Sony經銷商。
- 周遭溫度超過5 °C 35 °C的充電溫度範圍。 充電電池發生問題。
- 長時間未使用耳機後,充電時指示燈(紅色)可能不會立即亮起。請等待一段時間,直到指示燈亮起。
- の果内建充電電池的使用時數大幅縮短,請更換電池。請洽詢Sonv經銷商以更換充電電池。
- 避免暴露在劇烈溫度變化、陽光直射、潮濕、充滿沙礫灰塵和受到電擊的場所。請勿將耳機留置在停好的車內。
- **為耳機連接到電腦時,僅使用隨附的USB-Type-C連接線,而且務必要直接連接它們。透過USB集線器連接耳機時,充電無法順利** 完成。

<span id="page-20-0"></span>無線立體聲耳機 WI-SP510

## **可運轉時間**

耳機電池充飽電後,可運轉時間如下:

### **Bluetooth連接**

**音樂播放時間(AAC):**最長15小時 **音樂播放時間(SBC):**最長14小時

充電10分鐘後可以播放音樂約60分鐘。

**通訊時間:**最長15小時 **待機時間:**最長200小時

### **注意**

● 視使用狀況而定, 使用時數可能不同。

### **相關主題**

[支援的轉碼器](#page-69-0)

<span id="page-21-0"></span>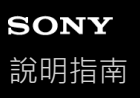

### **檢查剩餘電池電力**

您可以檢查充電電池的剩餘電力。

當您開啟耳機電源時,可以聽到指示剩餘電池電力的語音提示。 "Battery about XX %"(電池電力約XX %)("XX"值表示大約剩餘電力。) "Battery fully charged"(電池已充滿) 在某些情況下,語音提示指示的剩餘電池電力可能與實際剩餘電力不同。請將其用作粗估值。 此外,開啟耳機電源時,如果剩餘電池電力為20%或更低,指示燈(紅色)會閃爍約15秒。

#### **剩餘電力偏低時**

會發出一聲警告嗶聲,操作中的指示燈 (藍色)顏色會變成紅色。如果您聽到語音提示說出"Low battery, please recharge headset"(電池電力不足,請為耳機充電),請盡快為耳機充電。

當電池電力完全耗盡時,會發出一聲警告嗶聲,語音提示會說出"Please recharge headset. Power off" (請為耳機充電。 電源關閉),然後耳機會自動關閉。

#### **使用iPhone或iPod touch 時**

耳機透過HFP Bluetooth連線連接到iPhone或iPod touch時, iPhone或iPod touch螢幕上會顯示圖示, 指示耳機剩餘的電池 電力。

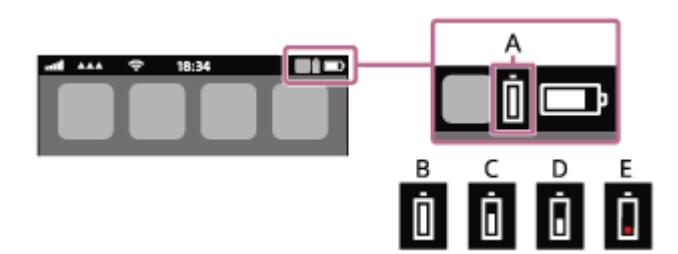

**A:**耳機剩餘的電池電力

**B:**100% - 70%

**C:**70% - 50%

- **D:**50% 20%
- **E:**20%或更低(需要充電)

執行iOS 9或以上版本的iPhone或iPod touch的小工具上也會顯示耳機剩餘的雷池雷力。如需詳細資料,請參閱iPhone或 iPod touch隨附的使用說明書。

在某些情況下,顯示的剩餘電力可能與實際剩餘電力不同。請將其用作粗估值。

### **使用Android™智慧型手機(OS 8.1或以上版本)時**

耳機透過HFP Bluetooth連線而連接Android智慧型手機時,請選擇[Settings] - [Device connection] - [Bluetooth]以在智慧型 手機螢幕上所顯示已配對Bluetooth裝置的位置顯示耳機的剩餘電池電力。顯示為"100%"、"70%"、"50%"或"20%"。如需詳 細資料,請參閱Android智慧型手機的使用說明書。

在某些情況下,顯示的剩餘電力可能與實際剩餘電力不同。請將其用作粗估值。

### **注意**

- 如果將耳機透過多點連線只以"Media audio"(A2DP)連接iPhone/iPod touch或Android智慧型手機,將無法正確顯示剩餘的電池 電力。
- 長時間未使用耳機時,可能無法正確顯示剩餘電池電力。在此情況下,請反覆多次對電池充電和放電,以正確顯示剩餘電池電力。

### **相關主題**

[關於指示燈](#page-15-0)

<span id="page-23-0"></span>無線立體聲耳機 WI-SP510

## **開啟耳機電源**

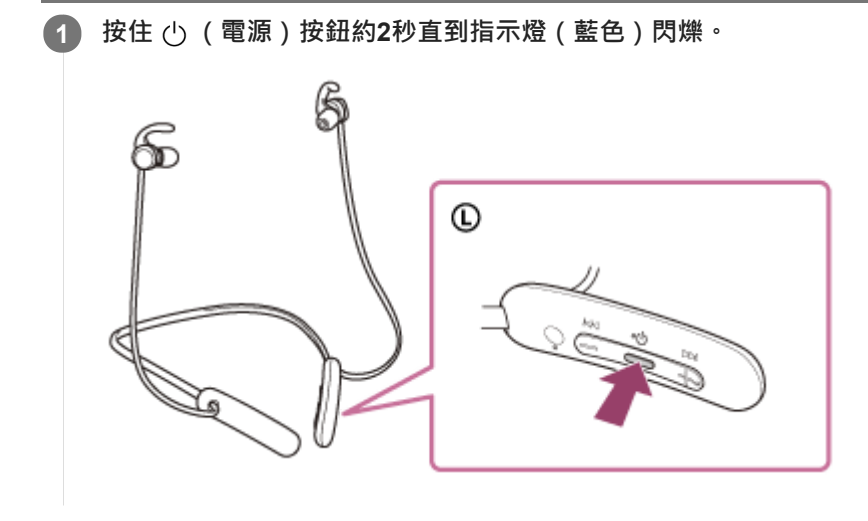

### **相關主題**

[關閉耳機電源](#page-24-0)

<span id="page-24-0"></span>無線立體聲耳機 WI-SP510

## **關閉耳機電源**

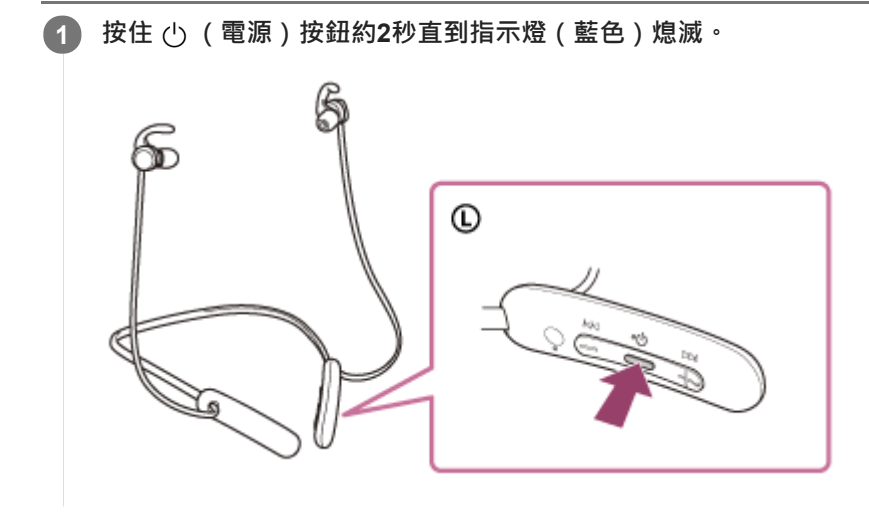

### **相關主題**

[開啟耳機電源](#page-23-0)

<span id="page-25-0"></span>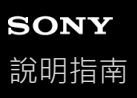

ı

## **無線連接Bluetooth裝置的方式**

您可以用Bluetooth裝置的Bluetooth功能,透過耳機以無線方式聽音樂和進行免持通話。

## **裝置登錄(配對)**

若要使用Bluetooth功能,必須事先登錄兩個連接裝置。登錄裝置的操作稱為"裝置登錄(配對)"。 手動將耳機和裝置配對。

## **連接已配對的裝置**

装置和耳機配對之後,不需要再次配對它們。使用每一裝置的必要方法,連接到已經和耳機配對的裝置。

<span id="page-26-0"></span>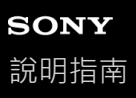

### **與Android智慧型手機配對和連線**

登錄要連接的裝置的操作稱為"配對"。首先為要與耳機第一次搭配使用的裝置進行配對。 開始操作前,請確定以下事項:

- Android智慧型手機放置在距離耳機1 m內。
- 耳機已經充夠電力。
- **備妥Android**智慧型手機的使用說明書以供參考。

#### **使本耳機進入配對模式。 1**

第一次將購買的耳機與裝置配對時,或在初始化耳機之後(耳機內沒有配對資訊),開啟耳機電源。耳機便會自動進 入配對模式。在此情況下,請進行步驟2。

配對第二個或之後的裝置時 (耳機內有其他裝置的配對資訊),按住 (り (電源) 按鈕約7秒。

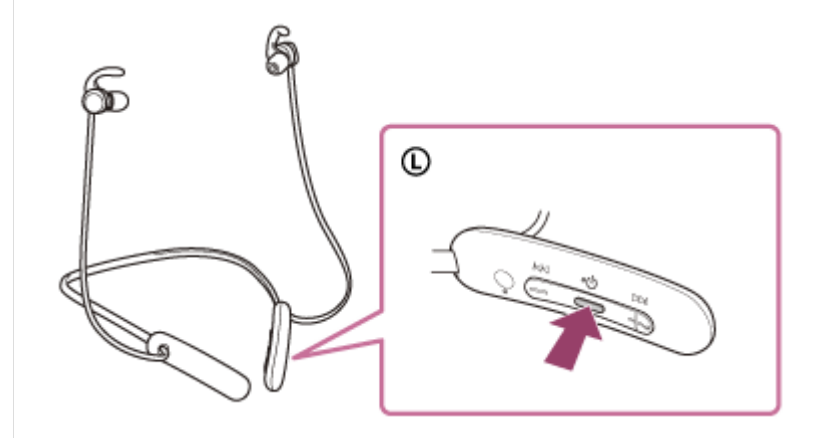

確認指示燈(藍色)連續雙閃2次。您會聽到語音提示說出"Bluetooth pairing"(Bluetooth配對中)。

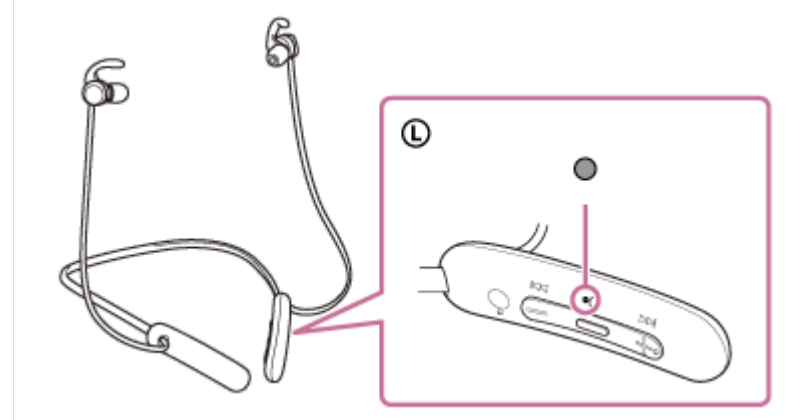

**2 如果Android智慧型手機的螢幕已鎖定,請解除鎖定。**

### **3 在Android智慧型手機上找到耳機。**

**1.** 選擇[Settings] - [Device connection] - [Bluetooth]。

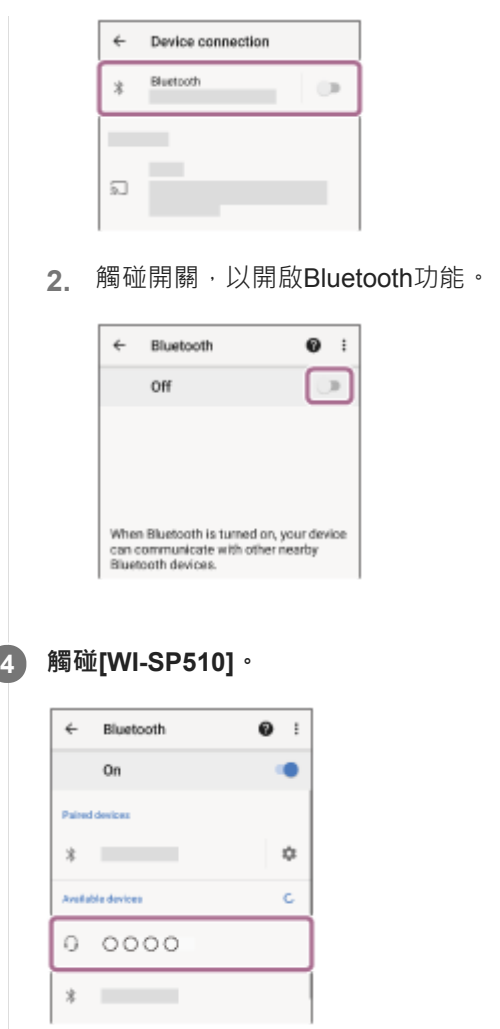

若需要輸入金鑰(\*),請輸入"0000"。 耳機與智慧型手機即可彼此配對及連線。您會聽到語音提示說出"Bluetooth connected"(Bluetooth已連線)。 若未連線,請參閱"[連接已配對的](#page-29-0)Android智慧型手機"。 若Android智慧型手機螢幕上未出現[WI-SP510], 請從步驟3的開頭開始重試一次。

\* 密碼金鑰(Passkey)亦稱為"驗證碼"(Passcode)、"PIN碼"(PIN code)、"PIN號碼"(PIN number)或"密碼"(Password)。

#### **提示**

- 以上操作為範例。如需詳細資料,請參閱Android智慧型手機隨附的使用說明書。
- 若要刪除所有的Bluetooth配對資訊,請參閱"[初始化耳機以還原回原廠設定](#page-104-0)"。

#### **注意**

- **の果配對未能在5分鐘內建立,配對模式將會取消,而耳機電源將會關閉。在這種情況下,請再從步驟1開始操作。**
- Bluetooth裝置配對後即無需再次配對, 以下情況除外:
	- 配對資訊在維修等狀況後遭到刪除。
	- 與第9個裝置配對時。 耳機最多能與8個裝置配對。已配對8個裝置後,要配對新裝置時,已配對裝置中最早連線的裝置的登錄資訊將被新裝置的資訊覆 寫。
	- 耳機的配對資訊已從Bluetooth裝置中刪除時。 初始化耳機時。

所有配對資訊均會遭到刪除。此時,請刪除裝置中的耳機配對資訊,然後再重新配對。

■ 耳機可以與多個裝置配對, 但一次只能播放1個配對裝置的音樂。

- □無線連接Bluetooth[裝置的方式](#page-25-0)
- [連接已配對的](#page-29-0)Android智慧型手機
- 透過Bluetooth[連線聆聽裝置中的音樂](#page-65-0)
- 中斷Bluetooth[連線\(使用後\)](#page-64-0)
- [初始化耳機以還原回原廠設定](#page-104-0)

<span id="page-29-0"></span>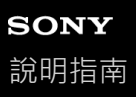

## **連接已配對的Android智慧型手機**

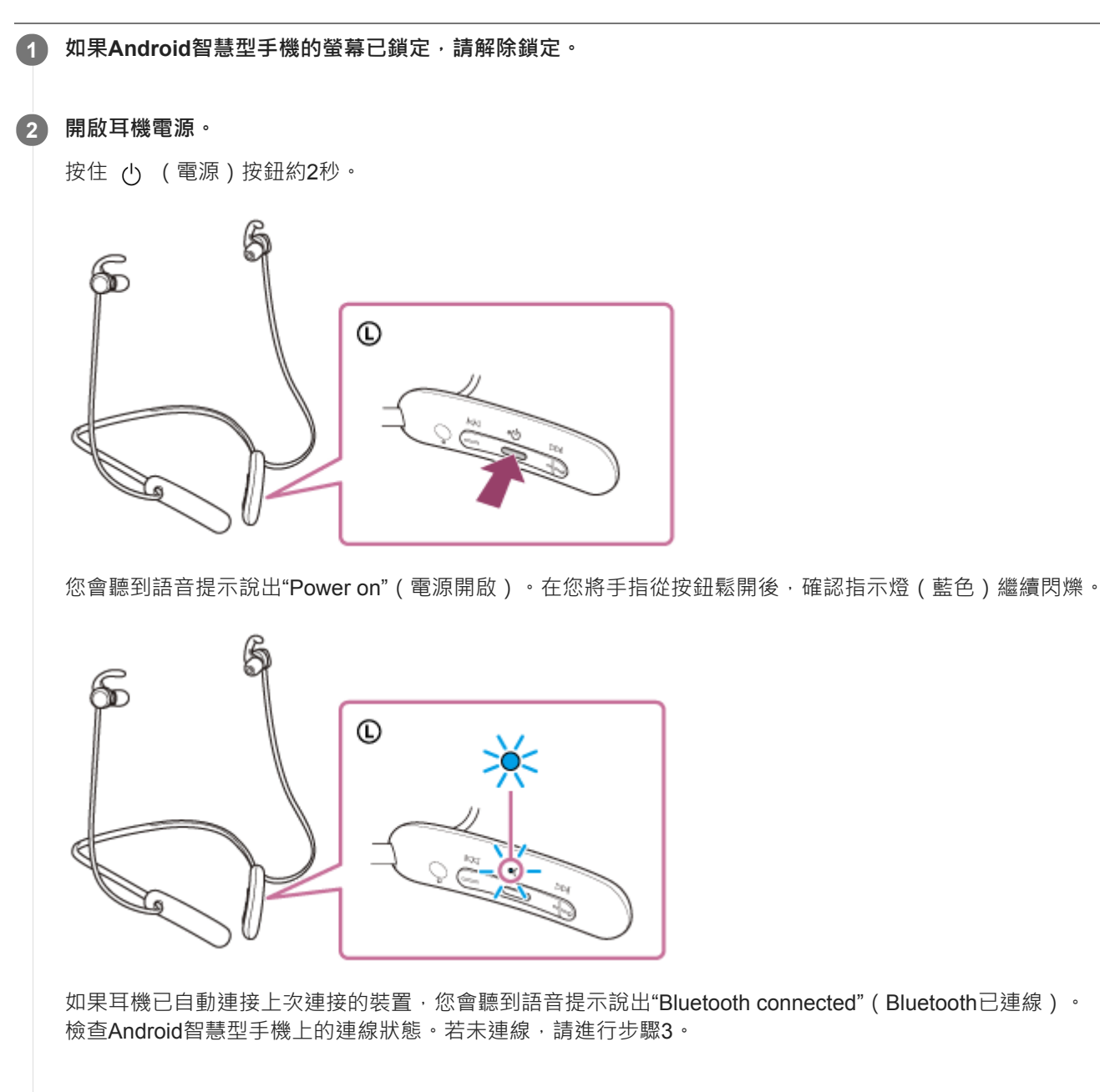

**3 顯示已與Android智慧型手機配對的裝置。**

**1.** 選擇[Settings] - [Device connection] - [Bluetooth]。

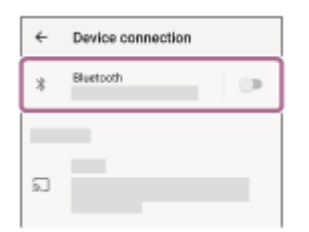

**2.** 觸碰開關,以開啟Bluetooth功能。

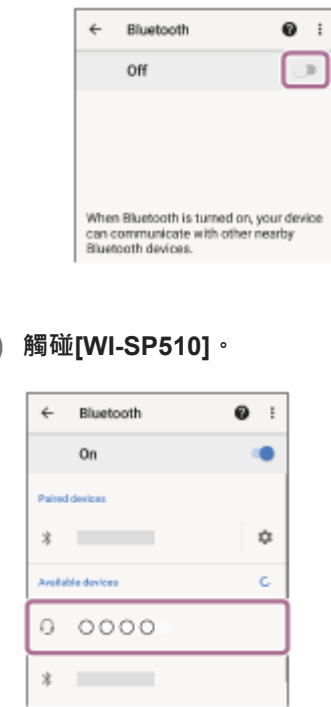

您會聽到語音提示說出"Bluetooth connected"(Bluetooth已連線)。

#### **提示**

**4**

**A. 以上操作為範例。如需詳細資料,請參閱Android智慧型手機隨附的使用說明書。** 

### **注意**

- 。如果將上次連接的Bluetooth裝置放在耳機附近,只要開啟耳機電源,耳機與裝置即可以自動連線。在此情況下,請關閉上次連接的 裝置的Bluetooth功能或關閉電源。
- **」**如果無法將智慧型手機連接到耳機,請刪除智慧型手機的耳機配對資訊,然後再次執行配對。有關智慧型手機操作,請參閱智慧型 手機隨附的使用說明書。

#### **相關主題**

- ●無線連接Bluetooth[裝置的方式](#page-25-0)
- 與Android[智慧型手機配對和連線](#page-26-0)
- **面透過Bluetooth[連線聆聽裝置中的音樂](#page-65-0)**
- 中斷Bluetooth[連線\(使用後\)](#page-64-0)

<span id="page-31-0"></span>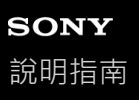

## **與iPhone配對和連線**

登錄要連接的裝置的操作稱為"配對"。首先為要與耳機第一次搭配使用的裝置進行配對。 開始操作前,請確定以下事項:

iPhone放置在距離耳機1 m內。

- 耳機已經充夠電力。
- 備妥iPhone的使用說明書以供參考。

#### **使本耳機進入配對模式。 1**

第一次將購買的耳機與裝置配對時,或在初始化耳機之後(耳機內沒有配對資訊),開啟耳機電源。耳機便會自動進 入配對模式。在此情況下,請進行步驟2。

配對第二個或之後的裝置時 (耳機內有其他裝置的配對資訊),按住 (り (電源) 按鈕約7秒。

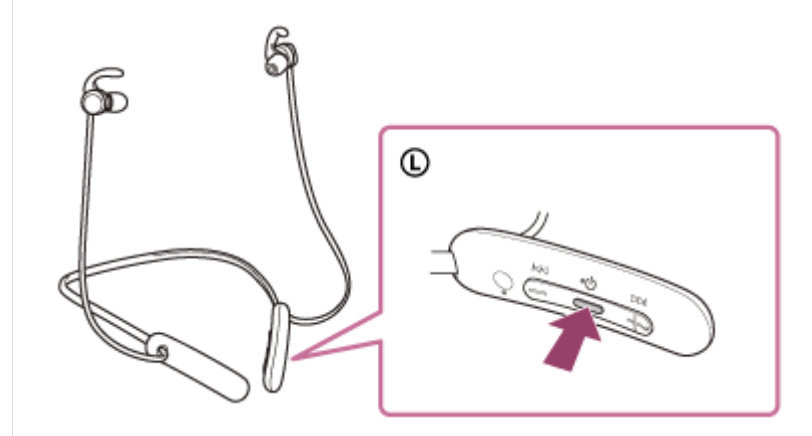

確認指示燈(藍色)連續雙閃2次。您會聽到語音提示說出"Bluetooth pairing"(Bluetooth配對中)。

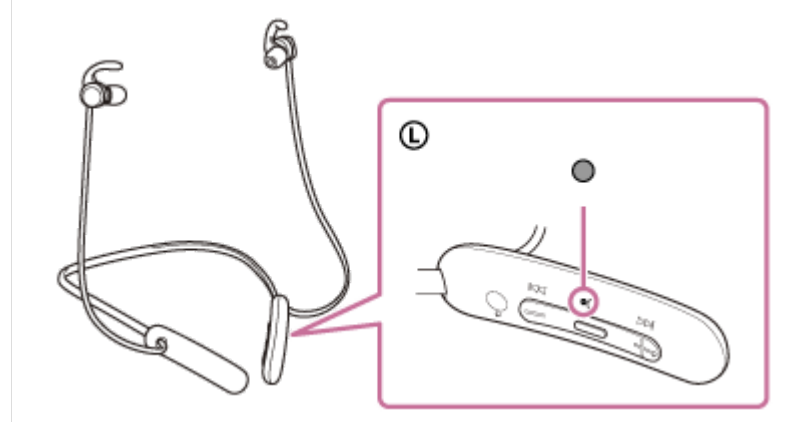

**2 如果iPhone的螢幕已鎖定,請解除鎖定。**

#### **3 在iPhone上找到耳機。**

- **1.** 選擇[Settings]。
- **2.** 觸碰[Bluetooth]。

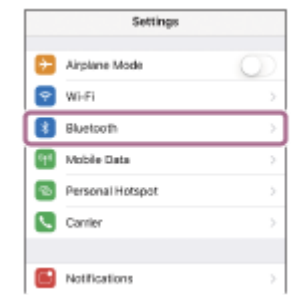

### **3.** 觸碰開關,以開啟Bluetooth功能。

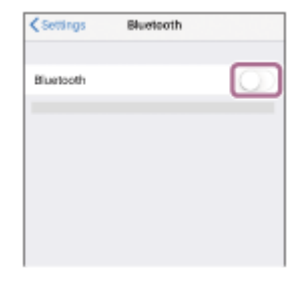

### **觸碰[WI-SP510]。 4**

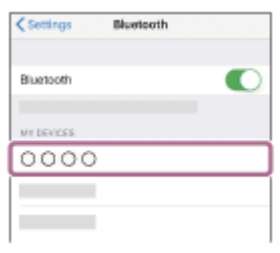

若需要輸入金鑰(\*),請輸入"0000"。 耳機與iPhone即可彼此配對及連線。您會聽到語音提示說出"Bluetooth connected"(Bluetooth已連線)。 若未連線,請參閱"[連接已配對的](#page-34-0)iPhone"。 若iPhone螢幕上未出現[WI-SP510], 請從步驟3的開頭開始重試一次。

\* 密碼金鑰(Passkey)亦稱為"驗證碼"(Passcode)、"PIN碼"(PIN code)、"PIN號碼"(PIN number)或"密碼"(Password)。

### **提示**

- 以上操作為範例。如需詳細資料,請參閱iPhone隨附的使用說明書。
- 若要刪除所有的Bluetooth配對資訊,請參閱"[初始化耳機以還原回原廠設定](#page-104-0)"。

### **注意**

- 如果配對未能在5分鐘內建立, 配對模式將會取消, 而耳機電源將會關閉。在這種情況下, 請再從步驟1開始操作。
- **Bluetooth**裝置配對後即無需再次配對,以下情況除外:
	- 配對資訊在維修等狀況後遭到刪除。
	- 與第9個裝置配對時。
	- 耳機最多能與8個裝置配對。已配對8個裝置後,要配對新裝置時,已配對裝置中最早連線的裝置的登錄資訊將被新裝置的資訊覆 寫。
	- 耳機的配對資訊已從Bluetooth裝置中刪除時。 初始化耳機時。
	- 所有配對資訊均會遭到刪除。此時,請刪除裝置中的耳機配對資訊,然後再重新配對。
- 耳機可以與多個裝置配對, 但一次只能播放1個配對裝置的音樂。
- □無線連接Bluetooth[裝置的方式](#page-25-0)
- **直接已配對的iPhone**
- 透過Bluetooth[連線聆聽裝置中的音樂](#page-65-0)
- 中斷Bluetooth[連線\(使用後\)](#page-64-0)
- [初始化耳機以還原回原廠設定](#page-104-0)

<span id="page-34-0"></span>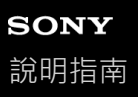

## **連接已配對的iPhone**

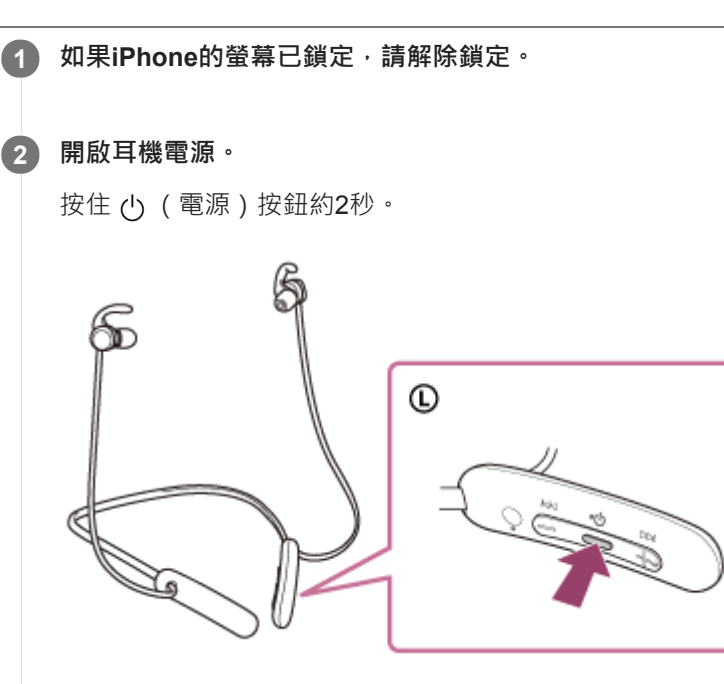

您會聽到語音提示說出"Power on"(電源開啟)。在您將手指從按鈕鬆開後,確認指示燈(藍色)繼續閃爍。

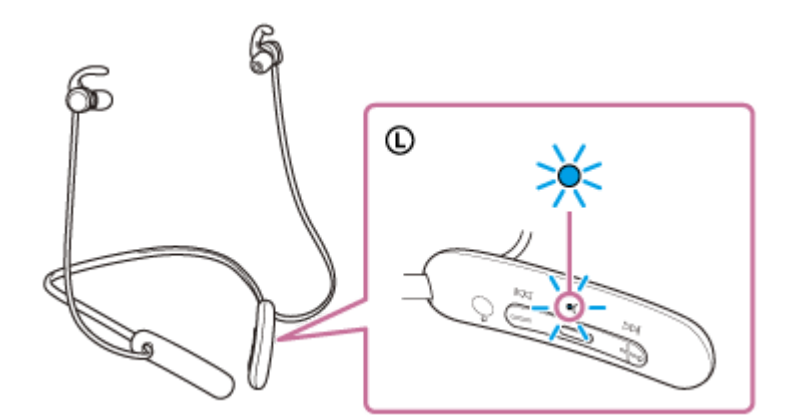

如果耳機已自動連接上次連接的裝置,您會聽到語音提示說出"Bluetooth connected"(Bluetooth已連線)。 檢查iPhone上的連線狀態。若未連線,請進行步驟3。

#### **3 顯示已與iPhone配對的裝置。**

- **1.** 選擇[Settings]。
- **2.** 觸碰[Bluetooth]。

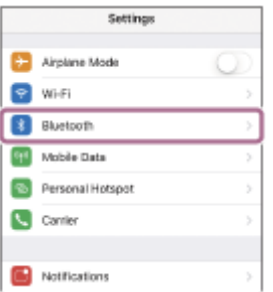

**3.** 觸碰開關,以開啟Bluetooth功能。

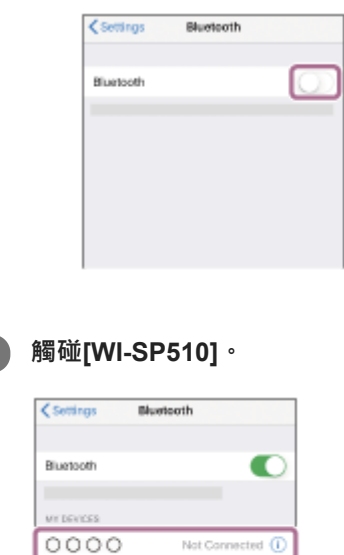

Not Connected ( Not Connected (D)

您會聽到語音提示說出"Bluetooth connected"(Bluetooth已連線)。

#### **提示**

**Contract Contract** 

**4**

以上操作為範例。如需詳細資料,請參閱iPhone隨附的使用說明書。

### **注意**

- 。如果將上次連接的Bluetooth裝置放在耳機附近,只要開啟耳機電源,耳機與裝置即可以自動連線。在此情況下,請關閉上次連接的 裝置的Bluetooth功能或關閉電源。
- 如果無法將iPhone連接到耳機,請刪除iPhone的耳機配對資訊,然後再次執行配對。有關iPhone操作,請參閱iPhone隨附的使用 說明書。

### **相關主題**

- ■無線連接Bluetooth[裝置的方式](#page-25-0)
- 與iPhone[配對和連線](#page-31-0)
- **看透過Bluetooth**[連線聆聽裝置中的音樂](#page-65-0)
- 中斷Bluetooth[連線\(使用後\)](#page-64-0)
# <span id="page-36-0"></span>**與電腦配對和連線(Windows 10)**

登錄要連接的裝置的操作稱為"配對"。首先為要與耳機第一次搭配使用的裝置進行配對。 開始操作前,請確定以下事項:

- 您的電腦具有支援音樂播放連線(A2DP)的Bluetooth功能。
- 電腦放置在距離耳機1 m內。
- 耳機已經充夠電力。
- 備妥電腦的使用說明書以供參考。
- **。視使用的電腦而定,可能需要開啟內建的Bluetooth適配器。如果您不知道如何開啟Bluetooth適配器或不確定電腦是否** 有內建的Bluetooth適配器,請參閱電腦隨附的使用說明書。

## **使本耳機進入配對模式。 1**

第一次將購買的耳機與裝置配對時,或在初始化耳機之後 (耳機內沒有配對資訊),開啟耳機電源。耳機便會自動進 入配對模式。在此情況下,請進行步驟2。

配對第二個或之後的裝置時 (耳機內有其他裝置的配對資訊),按住 (り (電源)按鈕約7秒。

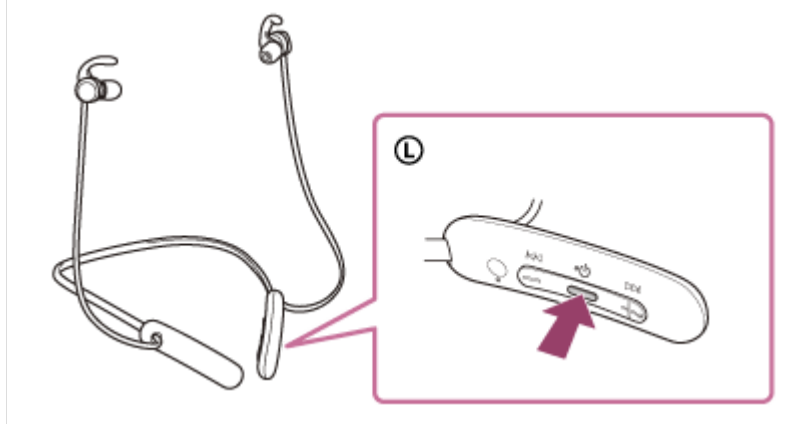

確認指示燈(藍色)連續雙閃2次。您會聽到語音提示說出"Bluetooth pairing"(Bluetooth配對中)。

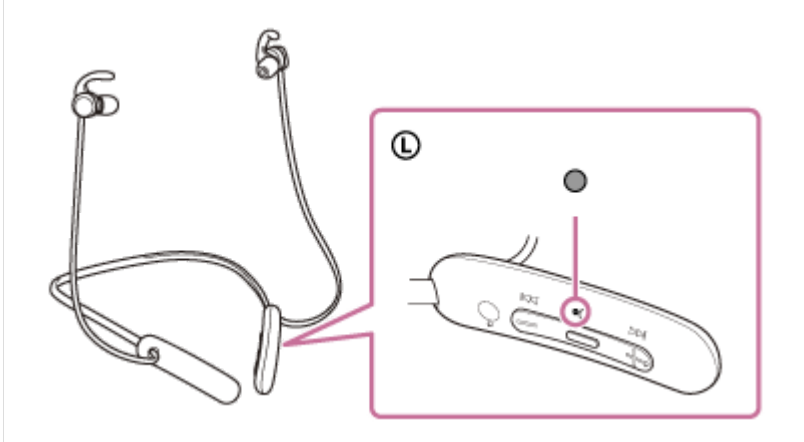

**2 如果電腦處於待機(睡眠)或休眠模式,會將電腦喚醒。**

#### **3 使用電腦登錄耳機。**

- 1. 按一下[Start]按鈕,然後按一下[Settings]。
- **2.** 按一下[Devices]。

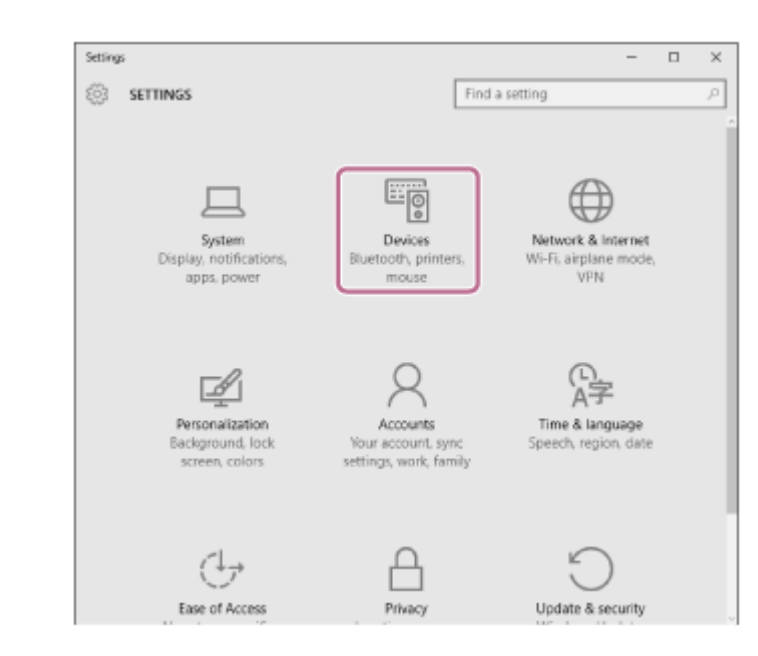

3. 按一下[Bluetooth]標籤,然後按一下[Bluetooth]開關以開啟Bluetooth功能,然後選擇[WI-SP510]。

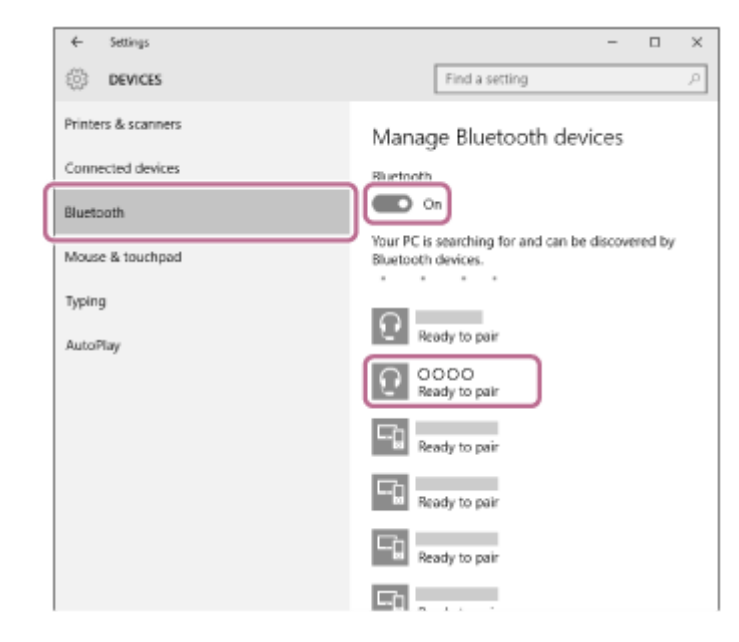

**4.** 按一下[Pair]。

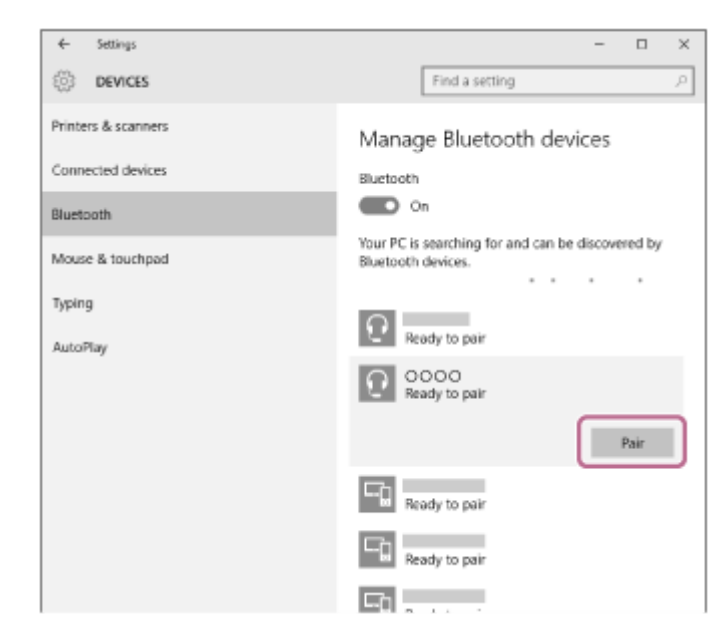

若需要輸入金鑰(\*),請輸入"0000"。

耳機與電腦即可彼此配對及連線。您會聽到語音提示說出"Bluetooth connected"(Bluetooth已連線)。 若未連線,請參閱"[連接已配對的電腦\(](#page-45-0)Windows 10)"。

若電腦螢幕上未出現[WI-SP510], 請從步驟3的開頭開始重試一次。

\* 密碼金鑰(Passkey)亦稱為"驗證碼"(Passcode)、"PIN碼"(PIN code)、"PIN號碼"(PIN number)或"密碼"(Password)。

#### **提示**

- 以上操作為範例。如需詳細資料,請參閱電腦隨附的使用說明書。
- 若要刪除所有的Bluetooth配對資訊,請參閱"[初始化耳機以還原回原廠設定](#page-104-0)"。

#### **注意**

- 如果配對未能在5分鐘內建立,配對模式將會取消,而耳機電源將會關閉。在這種情況下,請再從步驟1開始操作。
- **Bluetooth**裝置配對後即無需再次配對,以下情況除外:
	- 配對資訊在維修等狀況後遭到刪除。
	- 與第9個裝置配對時。
		- 耳機最多能與8個裝置配對。已配對8個裝置後,要配對新裝置時,已配對裝置中最早連線的裝置的登錄資訊將被新裝置的資訊覆 寫。
- 耳機的配對資訊已從Bluetooth裝置中刪除時。 初始化耳機時。
	- 所有配對資訊均會遭到刪除。此時,請刪除裝置中的耳機配對資訊,然後再重新配對。
- 耳機可以與多個裝置配對,但一次只能播放1個配對裝置的音樂。

#### **相關主題**

- **■無線連接Bluetooth[裝置的方式](#page-25-0)**
- **■[連接已配對的電腦\(](#page-45-0)Windows 10)**
- **看透過Bluetooth[連線聆聽裝置中的音樂](#page-65-0)**
- 中斷Bluetooth[連線\(使用後\)](#page-64-0)
- [初始化耳機以還原回原廠設定](#page-104-0)

# <span id="page-39-0"></span>**與電腦配對和連線(Windows 8.1)**

登錄要連接的裝置的操作稱為"配對"。首先為要與耳機第一次搭配使用的裝置進行配對。 開始操作前,請確定以下事項:

- 您的電腦具有支援音樂播放連線(A2DP)的Bluetooth功能。
- 電腦放置在距離耳機1 m內。
- 耳機已經充夠電力。
- 備妥電腦的使用說明書以供參考。
- **。視使用的電腦而定,可能需要開啟內建的Bluetooth適配器。如果您不知道如何開啟Bluetooth適配器或不確定電腦是否** 有內建的Bluetooth適配器,請參閱電腦隨附的使用說明書。

## **使本耳機進入配對模式。 1**

第一次將購買的耳機與裝置配對時,或在初始化耳機之後 (耳機內沒有配對資訊),開啟耳機電源。耳機便會自動進 入配對模式。在此情況下,請進行步驟2。

配對第二個或之後的裝置時 (耳機內有其他裝置的配對資訊),按住 (り (電源)按鈕約7秒。

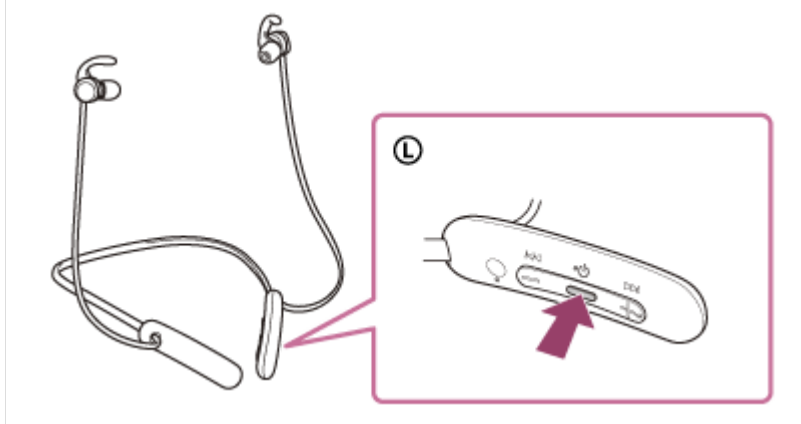

確認指示燈(藍色)連續雙閃2次。您會聽到語音提示說出"Bluetooth pairing"(Bluetooth配對中)。

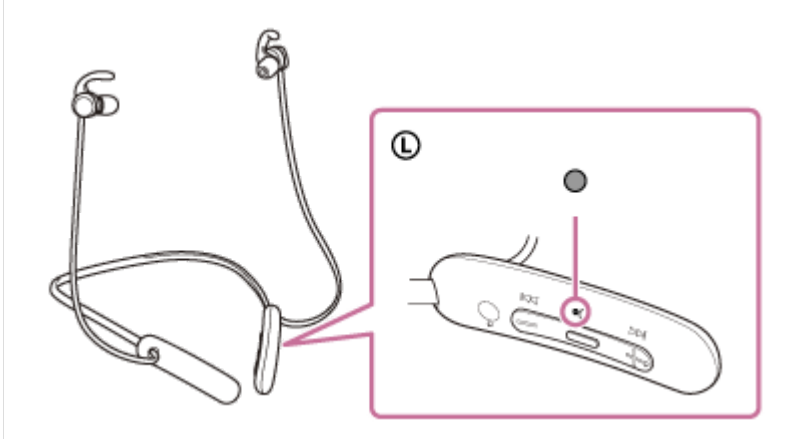

**2 如果電腦處於待機(睡眠)或休眠模式,會將電腦喚醒。**

#### **3 使用電腦登錄耳機。**

1. 將滑鼠指標移至螢幕右上角(使用觸控面板時,從螢幕右邊邊緣撥動進來),然後從快速鍵列選擇[Settings]。

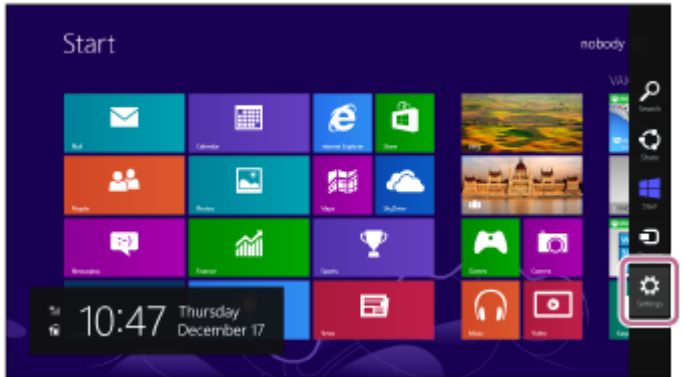

**2.** 選擇[Settings]快速鍵的[Change PC Settings]。

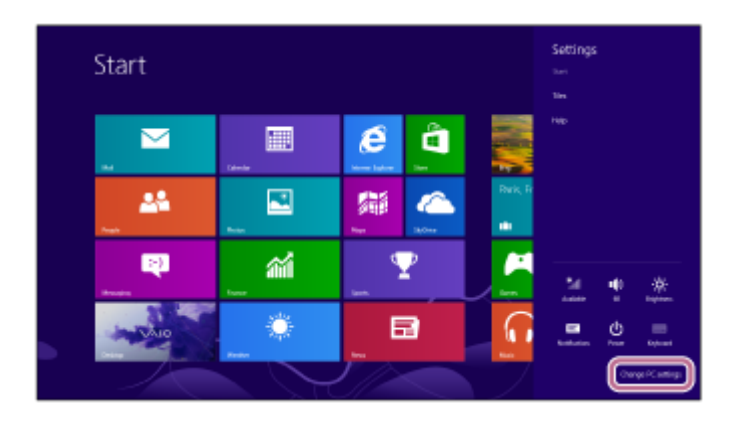

**3.** 選擇[PC Settings]畫面的[PC and devices]。

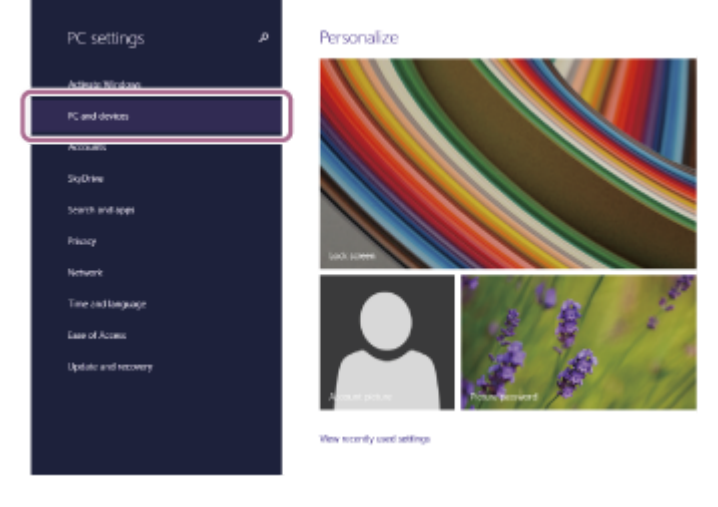

**4.** 選擇[Bluetooth]。

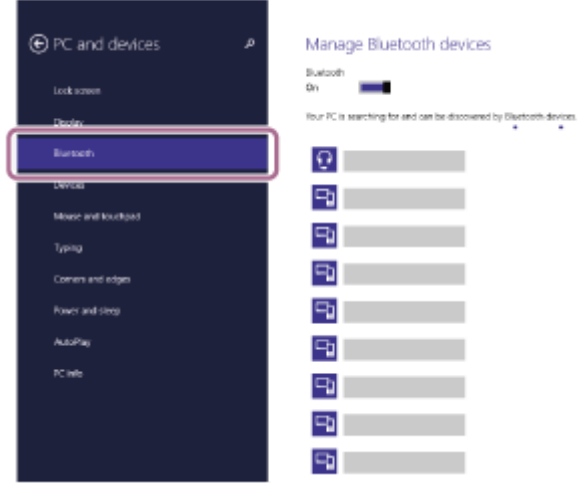

5. 選擇[WI-SP510], 然後選擇[Pair]。

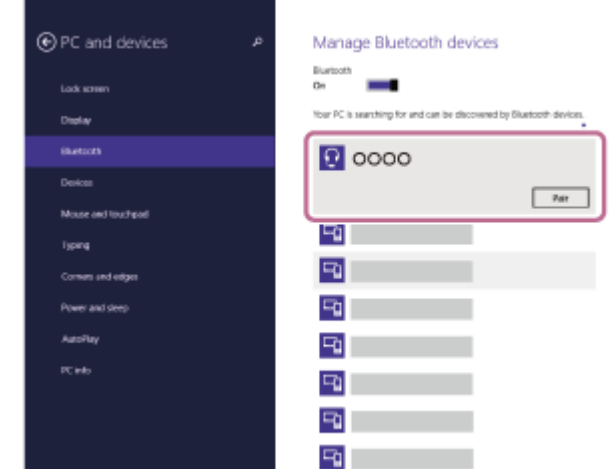

若需要輸入金鑰(\*),請輸入"0000"。

耳機與電腦即可彼此配對及連線。您會聽到語音提示說出"Bluetooth connected"(Bluetooth已連線)。 若未連線,請參閱"連接已配對的電腦 (Windows 8.1)"。 若電腦螢幕上未出現[WI-SP510], 請從步驟3的開頭開始重試一次。

\* 密碼金鑰(Passkey)亦稱為"驗證碼"(Passcode)、"PIN碼"(PIN code)、"PIN號碼"(PIN number)或"密碼"(Password)。

## **提示**

- 以上操作為範例。如需詳細資料,請參閱電腦隨附的使用說明書。
- 若要刪除所有的Bluetooth配對資訊,請參閱"[初始化耳機以還原回原廠設定](#page-104-0)"。

#### **注意**

- 如果配對未能在5分鐘內建立,配對模式將會取消,而耳機電源將會關閉。在這種情況下,請再從步驟1開始操作。
- **Bluetooth**裝置配對後即無需再次配對,以下情況除外:
	- 配對資訊在維修等狀況後遭到刪除。
	- 與第9個裝置配對時。

耳機最多能與8個裝置配對。已配對8個裝置後,要配對新裝置時,已配對裝置中最早連線的裝置的登錄資訊將被新裝置的資訊覆 寫。

- 耳機的配對資訊已從Bluetooth裝置中刪除時。
- 初始化耳機時。 所有配對資訊均會遭到刪除。此時,請刪除裝置中的耳機配對資訊,然後再重新配對。
- 耳機可以與多個裝置配對,但一次只能播放1個配對裝置的音樂。

#### **相關主題**

- □無線連接Bluetooth[裝置的方式](#page-25-0)
- **■[連接已配對的電腦\(](#page-48-0)Windows 8.1)**
- **西透過Bluetooth[連線聆聽裝置中的音樂](#page-65-0)**
- 中斷Bluetooth[連線\(使用後\)](#page-64-0)
- [初始化耳機以還原回原廠設定](#page-104-0)

<span id="page-42-0"></span>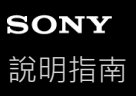

## **與電腦配對和連線(Mac)**

登錄要連接的裝置的操作稱為"配對"。首先為要與耳機第一次搭配使用的裝置進行配對。

#### **相容的作業系統**

macOS(10.10或以上版本) 開始操作前,請確定以下事項:

- 您的電腦具有支援音樂播放連線(A2DP)的Bluetooth功能。
- 電腦放置在距離耳機1 m內。
- 耳機已經充夠電力。
- 備妥電腦的使用說明書以供參考。
- **。視使用的電腦而定,可能需要開啟內建的Bluetooth適配器。如果您不知道如何開啟Bluetooth適配器或不確定電腦是否** 有內建的Bluetooth適配器,請參閱電腦隨附的使用說明書。
- 將電腦揚聲器設為開啟模式。 如果電腦揚聲器設為 ■ "關閉"模式,則不會從耳機發出聲音。

電腦揚聲器處於開啟模式

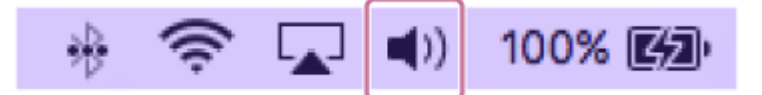

#### **使本耳機進入配對模式。 1**

第一次將購買的耳機與裝置配對時,或在初始化耳機之後 (耳機內沒有配對資訊),開啟耳機電源。耳機便會自動進 入配對模式。在此情況下,請進行步驟2。

配對第二個或之後的裝置時 (耳機內有其他裝置的配對資訊), 按住 (り (電源) 按鈕約7秒。

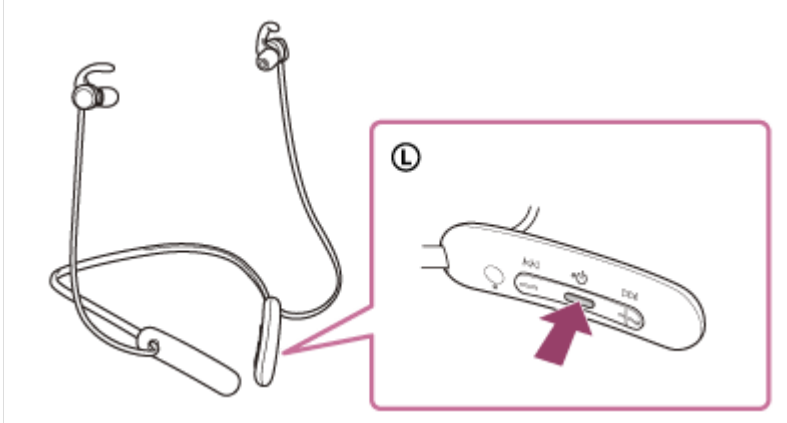

確認指示燈(藍色)連續雙閃2次。您會聽到語音提示說出"Bluetooth pairing"(Bluetooth配對中)。

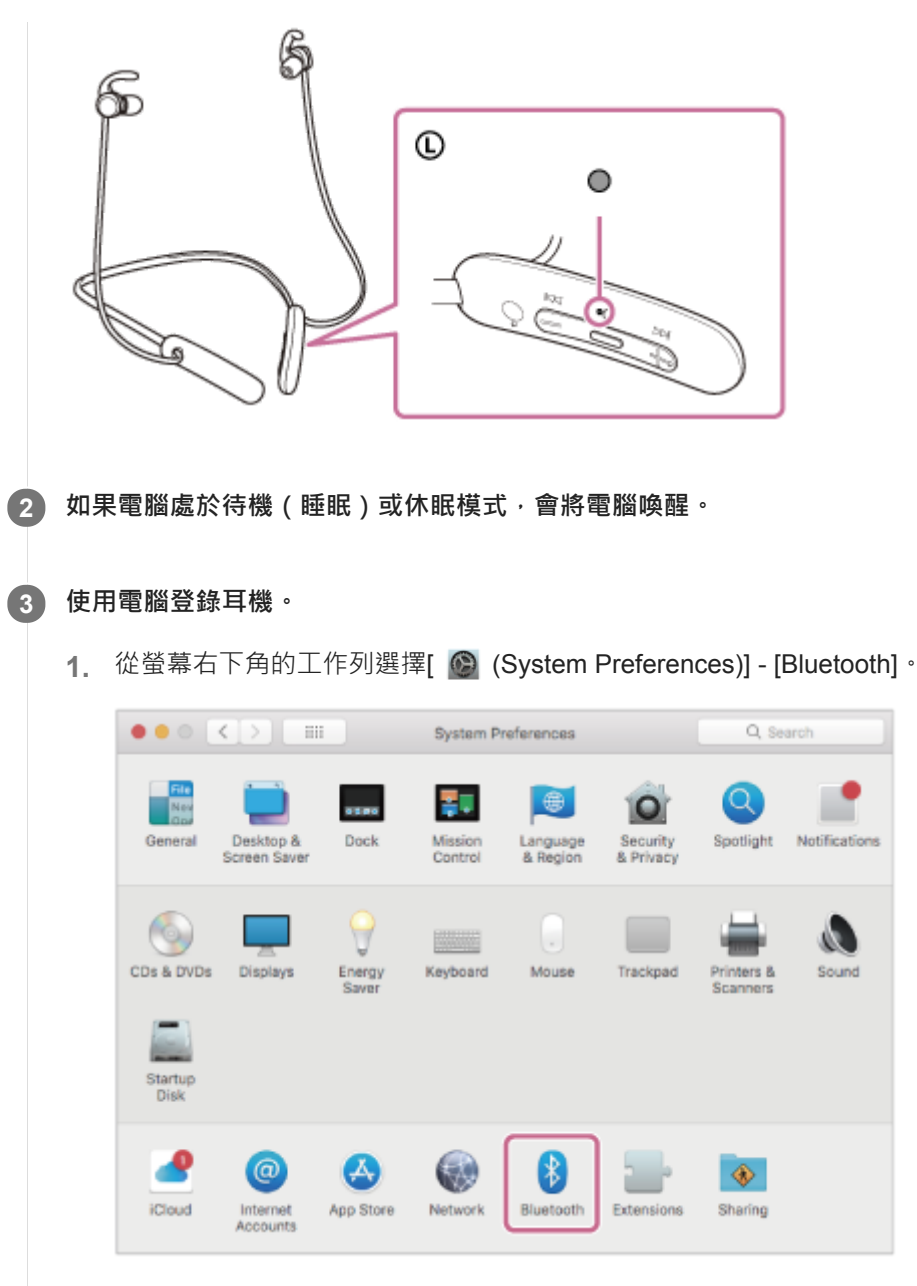

2. 選擇[Bluetooth]畫面的[WI-SP510], 然後按一下[Connect]。

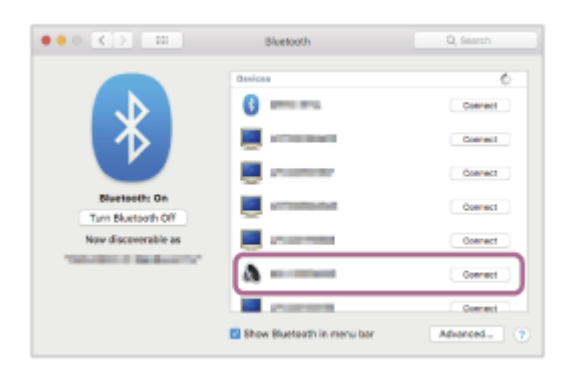

若需要輸入金鑰(\*),請輸入"0000"。

耳機與電腦即可彼此配對及連線。您會聽到語音提示說出"Bluetooth connected"(Bluetooth已連線)。 若未連線,請參閱"[連接已配對的電腦\(](#page-52-0)Mac)"。 若電腦螢幕上未出現[WI-SP510], 請從步驟3的開頭開始重試一次。

\* 密碼金鑰(Passkey)亦稱為"驗證碼"(Passcode)、"PIN碼"(PIN code)、"PIN號碼"(PIN number)或"密碼"(Password)。

## **按一下螢幕右上角的揚聲器圖示,然後選擇[WI-SP510]。 4**

現在您已準備好欣賞電腦上的音樂。

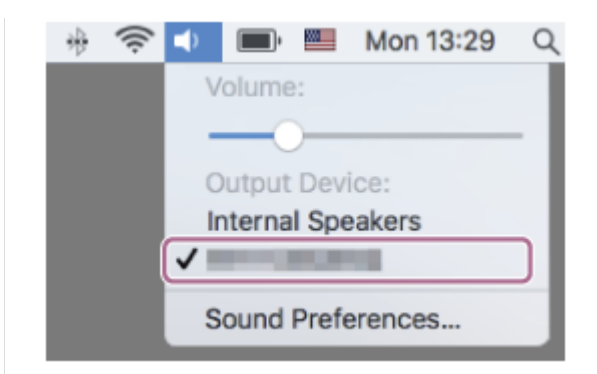

## **提示**

- 以上操作為範例。如需詳細資料,請參閱電腦隨附的使用說明書。
- a 若要刪除所有的Bluetooth配對資訊,請參閱"[初始化耳機以還原回原廠設定](#page-104-0)"。

## **注意**

- 。如果配對未能在5分鐘內建立,配對模式將會取消,而耳機電源將會關閉。在這種情況下,請再從步驟1開始操作。
- **Bluetooth**裝置配對後即無需再次配對,以下情況除外:
	- 配對資訊在維修等狀況後遭到刪除。
	- 與第9個裝置配對時。
		- 耳機最多能與8個裝置配對。已配對8個裝置後,要配對新裝置時,已配對裝置中最早連線的裝置的登錄資訊將被新裝置的資訊覆 寫。
	- 耳機的配對資訊已從Bluetooth裝置中刪除時。
	- 初始化耳機時。 所有配對資訊均會遭到刪除。此時,請刪除裝置中的耳機配對資訊,然後再重新配對。
- 耳機可以與多個裝置配對,但一次只能播放1個配對裝置的音樂。

#### **相關主題**

- ■無線連接Bluetooth[裝置的方式](#page-25-0)
- [連接已配對的電腦\(](#page-52-0)Mac)
- **看透過Bluetooth[連線聆聽裝置中的音樂](#page-65-0)**
- 中斷Bluetooth[連線\(使用後\)](#page-64-0)
- [初始化耳機以還原回原廠設定](#page-104-0)

# <span id="page-45-0"></span>**連接已配對的電腦(Windows 10)**

開始操作前,請確定以下事項:

- 。視使用的電腦而定,可能需要開啟內建的Bluetooth適配器,如果您不知道如何開啟Bluetooth適配器或不確定電腦是否 有內建的Bluetooth適配器,請參閱電腦隨附的使用說明書。
- **1 如果電腦處於待機(睡眠)或休眠模式,會將電腦喚醒。**

## **開啟耳機電源。 2**

按住(り (電源)按鈕約2秒。

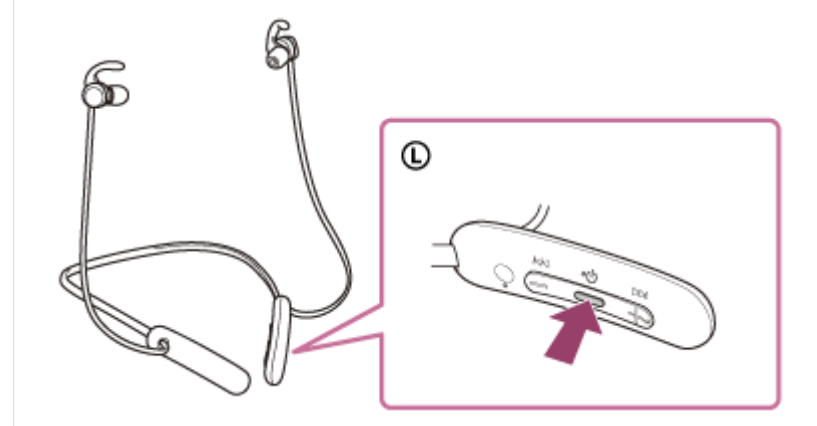

您會聽到語音提示說出"Power on"(電源開啟)。在您將手指從按鈕鬆開後,確認指示燈(藍色)繼續閃爍。

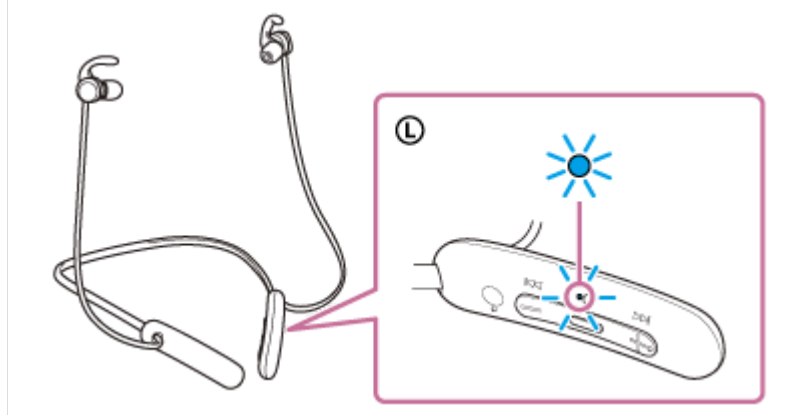

如果耳機已自動連接上次連接的裝置,您會聽到語音提示說出"Bluetooth connected"(Bluetooth已連線)。 檢查電腦上的連線狀態。若未連線,請進行步驟3。

#### **3 使用電腦選擇耳機。**

1. 在工具列的揚聲器圖示上按一下右鍵,然後選擇[Playback devices]。

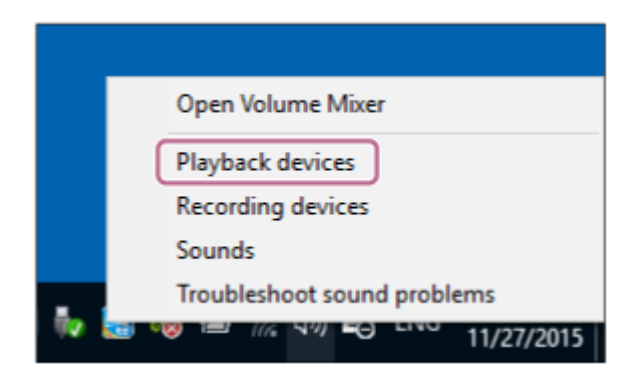

# 在[WI-SP510]上按一下右鍵。 **2.**

若[Sound]畫面上未顯示[WI-SP510], 請在[Sound]畫面上按一下右鍵, 然後勾選[Show Disconnected Devices]。

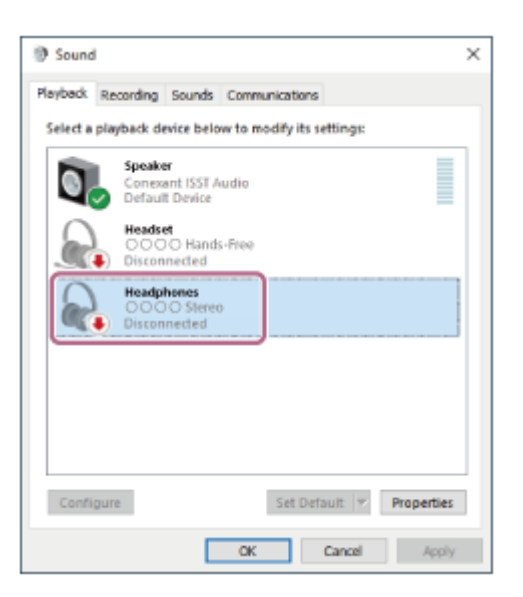

從顯示的選單中選擇[Connect]。 **3.**

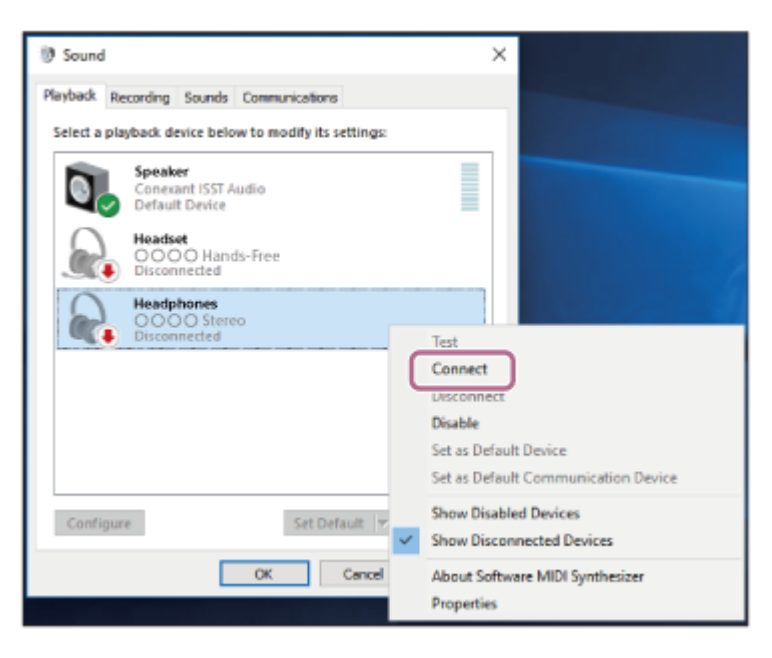

連線已建立。您會聽到語音提示說出"Bluetooth connected"(Bluetooth已連線)。

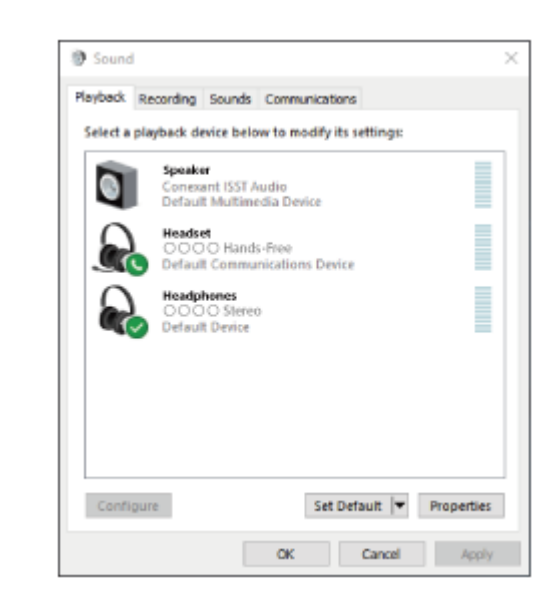

## **提示**

■ 以上操作為範例。如需詳細資料,請參閱電腦隨附的使用說明書。

## **注意**

- 如果音樂播放的聲音品質較低,檢查是否在電腦設定中啟用支援音樂播放連線的A2DP功能。如需詳細資料,請參閱電腦隨附的使 用說明書。
- 如果將上次連接的Bluetooth裝置放在耳機附近,只要開啟耳機電源,耳機與裝置即可以自動連線。在此情況下,請關閉上次連接的 裝置的Bluetooth功能或關閉電源。
- ↑ 如果無法將電腦連接到耳機 → 請刪除電腦的耳機配對資訊 → 然後再次執行配對 。 有關電腦操作 → 請參閱電腦隨附的使用說明書 。

#### **相關主題**

- 無線連接Bluetooth[裝置的方式](#page-25-0)
- 與電腦配對和連線 (Windows 10)
- **る透過Bluetooth**[連線聆聽裝置中的音樂](#page-65-0)
- 中斷Bluetooth[連線\(使用後\)](#page-64-0)

# <span id="page-48-0"></span>**連接已配對的電腦(Windows 8.1)**

開始操作前,請確定以下事項:

- 。視使用的電腦而定,可能需要開啟內建的Bluetooth適配器,如果您不知道如何開啟Bluetooth適配器或不確定電腦是否 有內建的Bluetooth適配器,請參閱電腦隨附的使用說明書。
- **1 如果電腦處於待機(睡眠)或休眠模式,會將電腦喚醒。**

## **開啟耳機電源。 2**

按住(り (電源)按鈕約2秒。

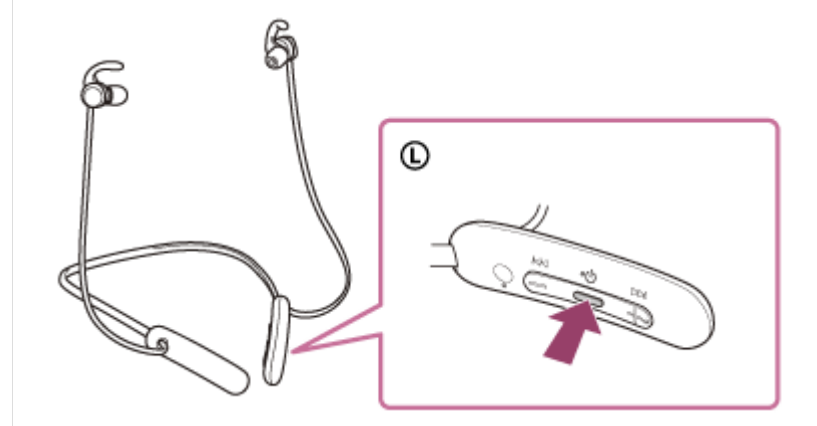

您會聽到語音提示說出"Power on"(電源開啟)。在您將手指從按鈕鬆開後,確認指示燈(藍色)繼續閃爍。

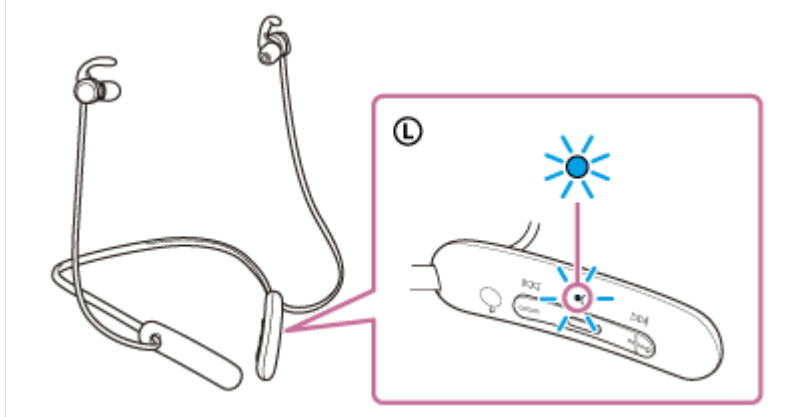

如果耳機已自動連接上次連接的裝置,您會聽到語音提示說出"Bluetooth connected"(Bluetooth已連線)。 檢查電腦上的連線狀態。若未連線,請進行步驟3。

#### **3 使用電腦選擇耳機。**

- **1.** 在開始畫面上選擇[Desktop]。
- 2. 用右鍵按一下[Start]按鈕,然後從快顯功能表中選擇[Control Panel]。
- **3.** 選取[Hardware and Sound] [Sound]。

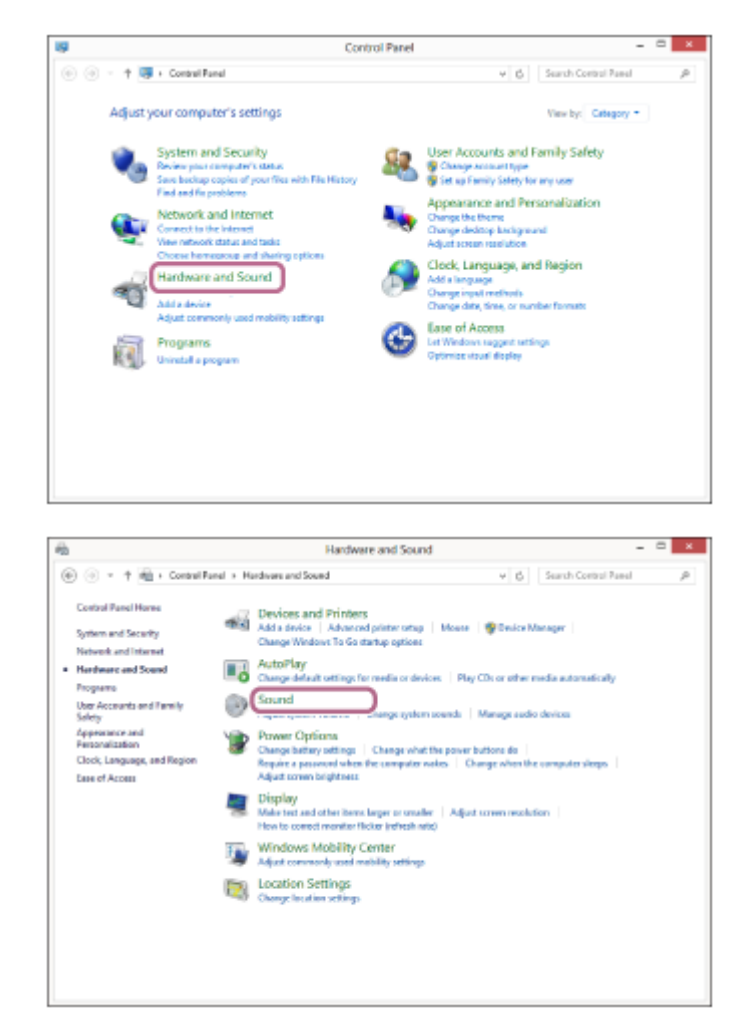

在[WI-SP510]上按一下右鍵。 **4.** 若[Sound]畫面上未顯示[WI-SP510], 請在[Sound]畫面上按一下右鍵, 然後勾選[Show Disconnected Devices]。

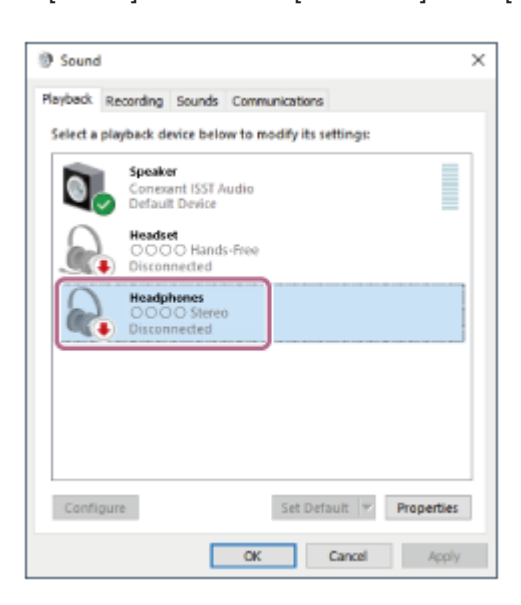

**5.** 從顯示的選單中選擇[Connect]。

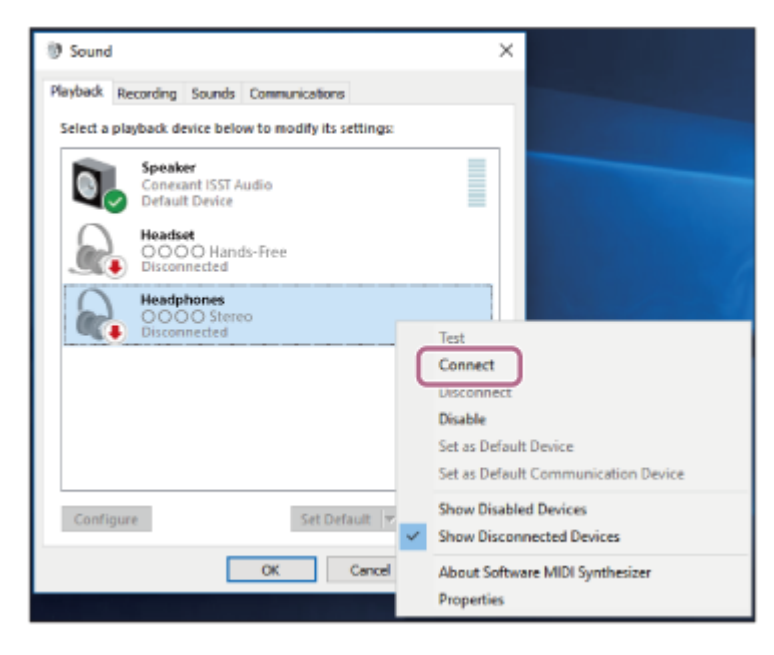

連線已建立。您會聽到語音提示說出"Bluetooth connected"(Bluetooth已連線)。

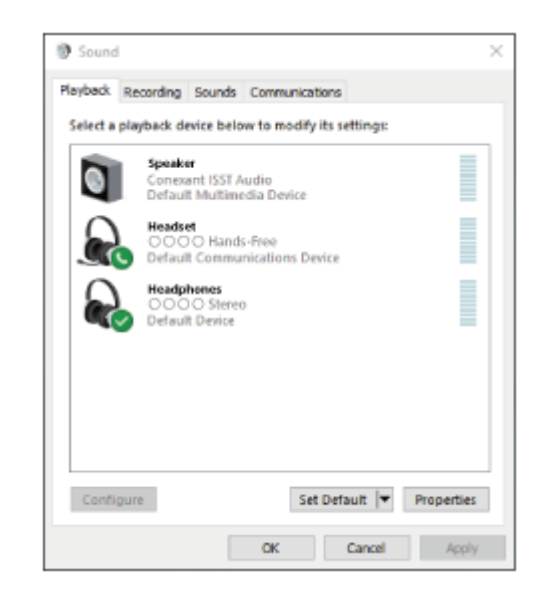

#### **提示**

■ 以上操作為範例。如需詳細資料,請參閱電腦隨附的使用說明書。

## **注意**

- 如果音樂播放的聲音品質較低,檢查是否在電腦設定中啟用支援音樂播放連線的A2DP功能。如需詳細資料,請參閱電腦隨附的使 用說明書。
- 。如果將上次連接的Bluetooth裝置放在耳機附近,只要開啟耳機電源,耳機與裝置即可以自動連線。在此情況下,請關閉上次連接的 裝置的Bluetooth功能或關閉電源。
- 如果無法將電腦連接到耳機,請刪除電腦的耳機配對資訊,然後再次執行配對。有關電腦操作,請參閱電腦隨附的使用說明書。

#### **相關主題**

- ■無線連接Bluetooth[裝置的方式](#page-25-0)
- 與電腦配對和連線 (Windows 8.1)
- **看透過Bluetooth[連線聆聽裝置中的音樂](#page-65-0)**
- 中斷Bluetooth[連線\(使用後\)](#page-64-0)

<span id="page-52-0"></span>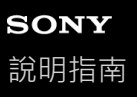

# **連接已配對的電腦(Mac)**

## **相容的作業系統**

macOS(10.10或以上版本) 開始操作前,請確定以下事項:

- 視使用的電腦而定,可能需要開啟內建的Bluetooth適配器。如果您不知道如何開啟Bluetooth適配器或不確定電腦是否 有內建的Bluetooth適配器,請參閱電腦隨附的使用說明書。
- 將電腦揚聲器設為開啟模式。 如果電腦揚聲器設為 ■ "關閉"模式,則不會從耳機發出聲音。

電腦揚聲器處於開啟模式

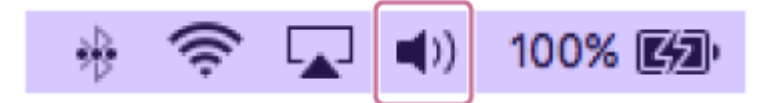

**1 如果電腦處於待機(睡眠)或休眠模式,會將電腦喚醒。**

## **開啟耳機電源。 2**

按住 心 (電源)按鈕約2秒。

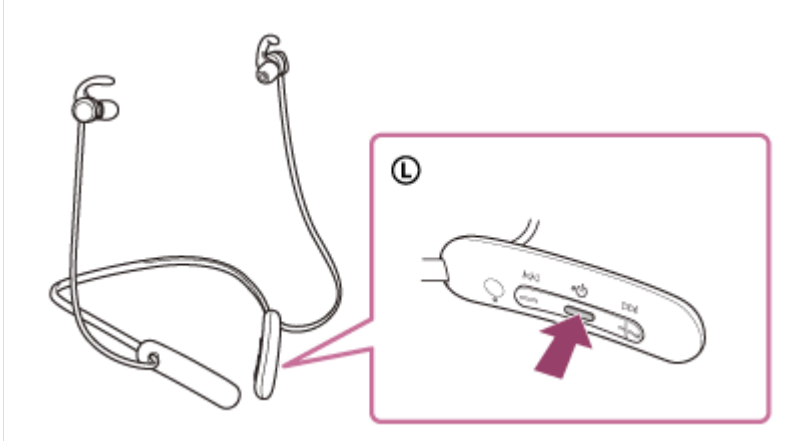

您會聽到語音提示說出"Power on"(電源開啟)。在您將手指從按鈕鬆開後,確認指示燈(藍色)繼續閃爍。

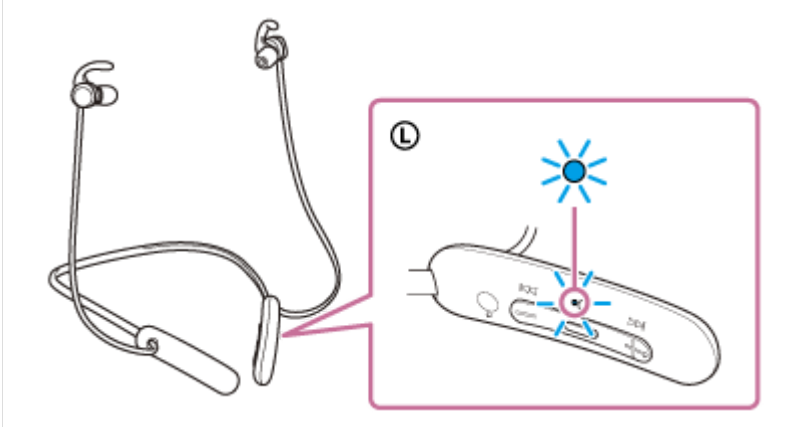

如果耳機已自動連接上次連接的裝置,您會聽到語音提示說出"Bluetooth connected" (Bluetooth已連線)。 檢查電腦上的連線狀態。若未連線,請進行步驟3。

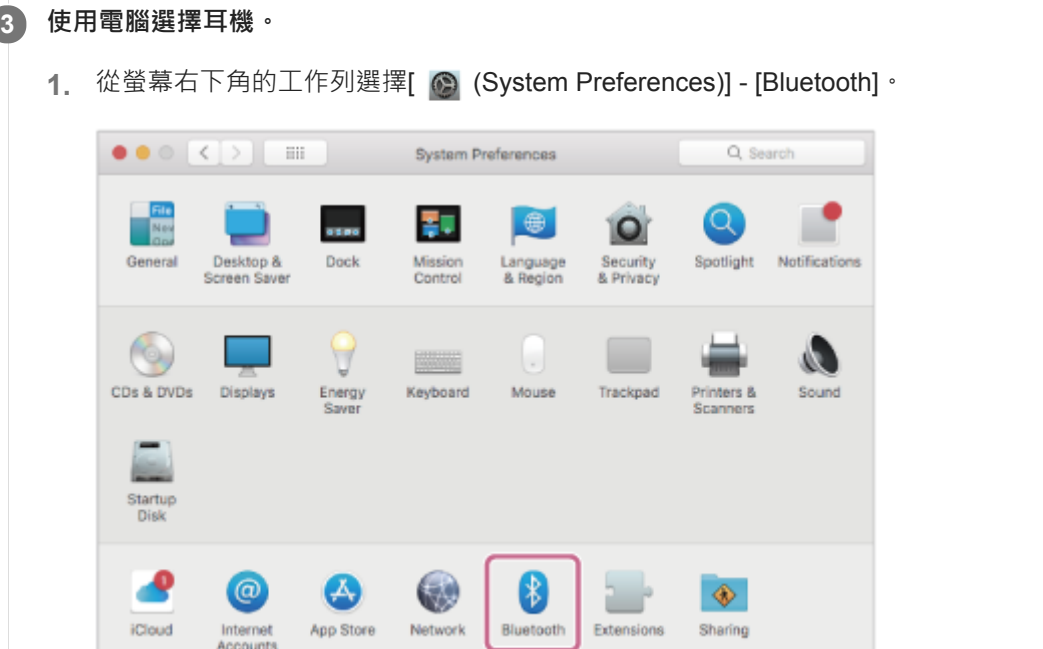

2. 按下電腦控制按鈕時,按一下[Bluetooth]畫面上的[WI-SP510],然後從快顯功能表中選擇[Connect]。

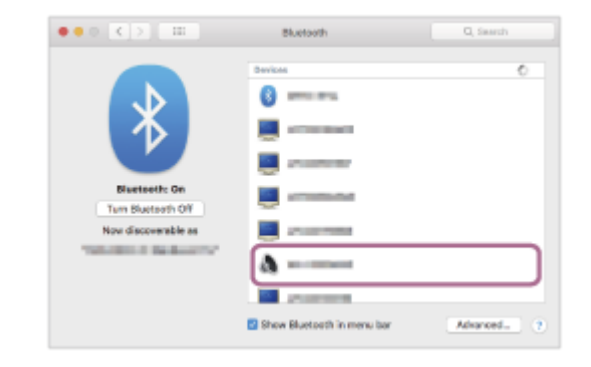

您會聽到語音提示說出"Bluetooth connected"(Bluetooth已連線)。

## **按一下螢幕右上角的揚聲器圖示,然後選擇[WI-SP510]。 4**

現在您已準備好欣賞電腦上的音樂。

٠

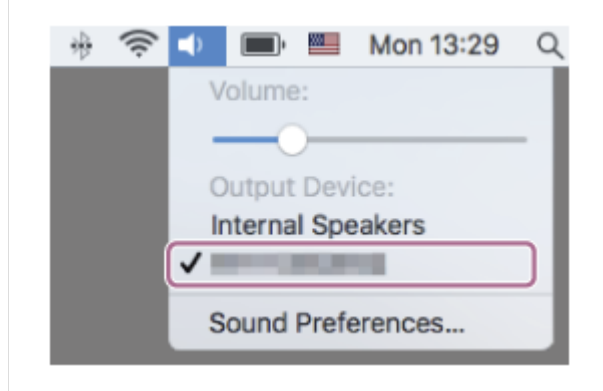

## **提示**

■ 以上操作為範例。如需詳細資料,請參閱電腦隨附的使用說明書。

## **注意**

● 如果音樂播放的聲音品質較低,檢查是否在電腦設定中啟用支援音樂播放連線的A2DP功能。如需詳細資料,請參閱電腦隨附的使 用說明書。

- 。如果將上次連接的Bluetooth裝置放在耳機附近,只要開啟耳機電源,耳機與裝置即可以自動連線。在此情況下,請關閉上次連接的 裝置的Bluetooth功能或關閉電源。
- 如果無法將電腦連接到耳機,請刪除電腦的耳機配對資訊,然後再次執行配對。有關電腦操作,請參閱電腦隨附的使用說明書。

#### **相關主題**

- ■無線連接Bluetooth[裝置的方式](#page-25-0)
- 與電腦配對和連線 (Mac)
- **西透過Bluetooth[連線聆聽裝置中的音樂](#page-65-0)**
- 中斷Bluetooth[連線\(使用後\)](#page-64-0)

<span id="page-55-0"></span>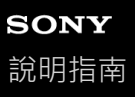

# **與Bluetooth裝置配對和連線**

登錄要連接的裝置的操作稱為"配對"。首先為要與耳機第一次搭配使用的裝置進行配對。 開始操作前,請確定以下事項:

- Bluetooth裝置放置在距離耳機1 m內。
- 耳機已經充夠電力。
- **· 備妥Bluetooth**裝置的使用說明書以供參考。

#### **使本耳機進入配對模式。 1**

第一次將購買的耳機與裝置配對時,或在初始化耳機之後(耳機內沒有配對資訊),開啟耳機電源。耳機便會自動進 入配對模式。在此情況下,請進行步驟2。

配對第二個或之後的裝置時(耳機內有其他裝置的配對資訊),按住 (り (電源)按鈕約7秒。

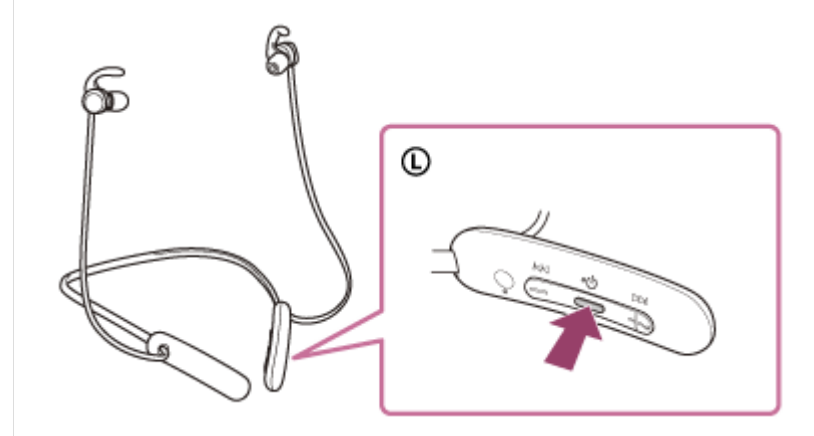

確認指示燈(藍色)連續雙閃2次。您會聽到語音提示說出"Bluetooth pairing"(Bluetooth配對中)。

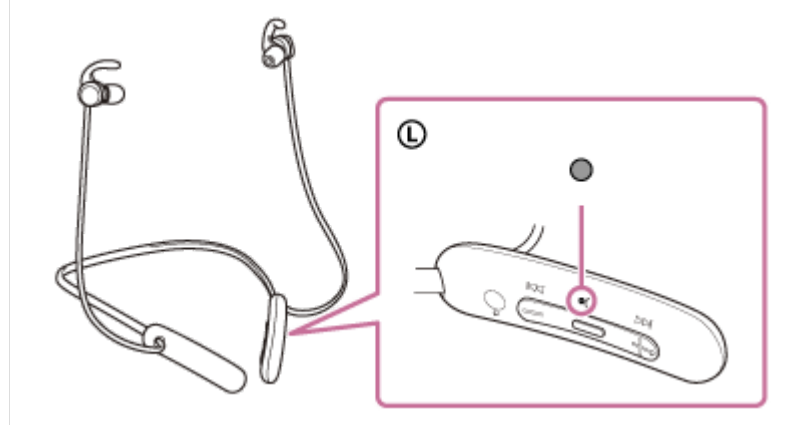

#### **在Bluetooth裝置上執行配對程序,以搜尋本耳機。 2**

Bluetooth裝置螢幕上的偵測到的裝置清單上將顯示[WI-SP510]。 如果未出現,請從步驟1開始重複程序。

#### **選擇Bluetooth裝置畫面上顯示的[WI-SP510]以便配對。 3**

若需要輸入金鑰(\*),請輸入"0000"。

密碼金鑰(Passkey)亦稱為"驗證碼"(Passcode)、"PIN碼"(PIN code)、"PIN號碼"(PIN number)或"密碼"(Password)。

**4**

#### **從Bluetooth裝置進行Bluetooth連線。**

配對完成時,部分裝置會與本機自動連接。您會聽到語音提示說出"Bluetooth connected"(Bluetooth已連線)。

#### **提示**

- **A. 以上操作為範例。如需詳細資料,請參閱Bluetooth裝置隨附的使用說明書。**
- 若要刪除所有的Bluetooth配對資訊,請參閱"[初始化耳機以還原回原廠設定](#page-104-0)"。

## **注意**

- 如果配對未能在5分鐘內建立,配對模式將會取消,而耳機電源將會關閉。在這種情況下,請再從步驟1開始操作。
- **Bluetooth**裝置配對後即無需再次配對,以下情況除外:
	- 配對資訊在維修等狀況後遭到刪除。 與第9個裝置配對時。 耳機最多能與8個裝置配對。已配對8個裝置後,要配對新裝置時,已配對裝置中最早連線的裝置的登錄資訊將被新裝置的資訊覆 寫。
	- 耳機的配對資訊已從Bluetooth裝置中刪除時。
	- 初始化耳機時。 所有配對資訊均會遭到刪除。此時,請刪除裝置中的耳機配對資訊,然後再重新配對。
- 耳機可以與多個裝置配對,但一次只能播放1個配對裝置的音樂。

#### **相關主題**

- ■無線連接Bluetooth[裝置的方式](#page-25-0)
- **■[連接已配對的](#page-57-0)Bluetooth裝置**
- **看透過Bluetooth[連線聆聽裝置中的音樂](#page-65-0)**
- 中斷Bluetooth[連線\(使用後\)](#page-64-0)
- [初始化耳機以還原回原廠設定](#page-104-0)

# <span id="page-57-0"></span>**SONY** [說明指南](#page-0-0)

無線立體聲耳機 WI-SP510

# **連接已配對的Bluetooth裝置**

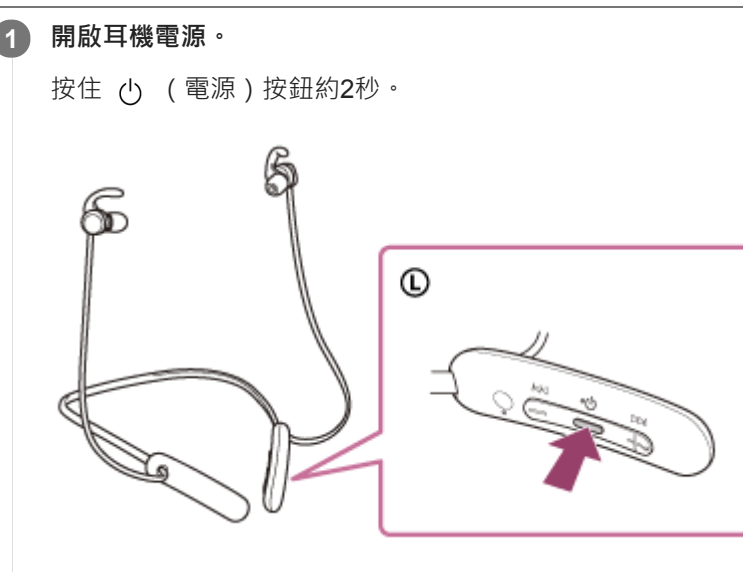

您會聽到語音提示說出"Power on"(電源開啟)。在您將手指從按鈕鬆開後,確認指示燈(藍色)繼續閃爍。

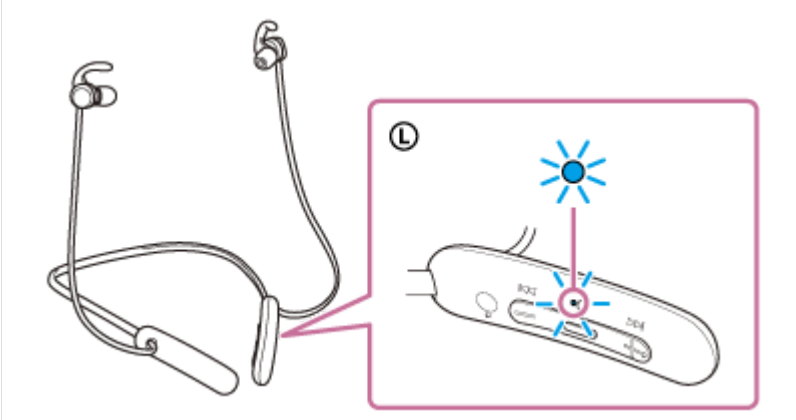

如果耳機已自動連接上次連接的裝置,您會聽到語音提示說出"Bluetooth connected"(Bluetooth已連線)。 檢查Bluetooth裝置上的連線狀態。若未連線,請進行步驟2。

## **從Bluetooth裝置進行Bluetooth連線。 2**

有關Bluetooth裝置操作,請參閱Bluetooth裝置隨附的使用說明書,已連線時,您會聽到語音提示說出"Bluetooth connected"(Bluetooth已連線)。

## **提示**

● 以上操作為範例。如需詳細資料,請參閱Bluetooth裝置隨附的使用說明書。

## **注意**

- 如果將上次連接的Bluetooth裝置放在耳機附近,只要開啟耳機電源,耳機與裝置即可以自動連線。在此情況下,請關閉上次連接的 裝置的Bluetooth功能或關閉電源。
- **出现某無法將Bluetooth裝置連接到耳機,請刪除Bluetooth裝置的耳機配對資訊,然後再次執行配對。有關Bluetooth裝置操作,請參** 閱Bluetooth裝置隨附的使用說明書。

## **相關主題**

- ■無線連接Bluetooth[裝置的方式](#page-25-0)
- **A** 與Bluetooth[裝置配對和連線](#page-55-0)
- **■透過Bluetooth**[連線聆聽裝置中的音樂](#page-65-0)
- 中斷Bluetooth[連線\(使用後\)](#page-64-0)

# **將耳機同時連接音樂播放器及智慧型手機/行動電話(多點連線)**

多點功能可讓您將2部Bluetooth裝置連線到耳機,一部裝置用來播放音樂 (A2DP連線),另一部用來通話 (HFP/HSP連 線)。

若要僅使用音樂播放器播放音樂,以及僅使用智慧型手機通話,每一裝置必須對耳機建立多點連線。連接的裝置必須支援 Bluetooth功能。

## **1 將耳機同時與音樂播放器及智慧型手機/行動電話配對。**

#### **將耳機與音樂播放器連線。 2**

操作音樂播放器,與耳機建立Bluetooth連線。

#### **連接耳機和智慧型手機/行動電話。 3**

操作智慧型手機/行動電話,與耳機建立Bluetooth連線。

#### **注意**

如果耳機上次與智慧型手機或行動電話連線過,開啟耳機電源時,會自動建立HFP或HSP連線,在某些情況下,會同時建立A2DP 連線。在此情況下,透過智慧型手機/行動電話操作斷開連線後,從步驟2開始連接。

## **連接耳機與2部Android智慧型手機(多點連線)**

```
連接耳機與智慧型手機時,通常會同時連接音樂播放功能及電話通話功能。
若要用2部智慧型手機建立多點連線,分別聆聽音樂及撥接電話,請操作智慧型手機進行設定,以便只連接其中一個功
能。
```
**1 分別配對耳機與兩部智慧型手機。**

**2 操作其中一部智慧型手機來建立與耳機的Bluetooth連線。**

**操作連接耳機的智慧型手機,取消勾選[Call audio](HFP)或[Media audio](A2DP)。 3**

### **操作範例:僅透過媒體音訊連接(A2DP)**

觸碰[Settings] - [Device connection] - [Bluetooth] - [WI-SP510]旁的設定圖示。

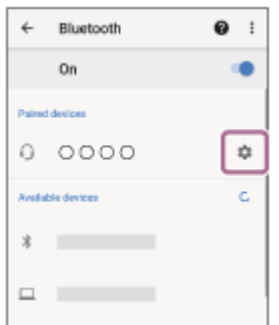

在[Paired devices]畫面上,取消勾選[Call audio]。

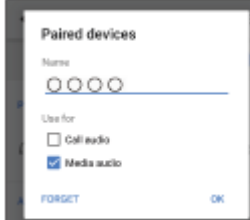

**4 操作智慧型手機以中斷Bluetooth連線。**

**5 操作其他智慧型手機來建立與耳機的Bluetooth連線。**

**6 用相同操作方法,取消勾選在步驟3中未取消勾選的功能。**

**操作第一部智慧型手機來建立與耳機的Bluetooth連線。** 這樣兩部智慧型手機將與耳機連接,但各只開啟一個功能。

**7**

● 以上操作為範例。如需詳細資料,請參閱Android智慧型手機隨附的使用說明書。

## **注意**

● 使用多點連線時,為聆聽音樂 (A2DP)而連接的裝置螢幕上不會正確顯示耳機的剩餘電池電力。

## **相關主題**

[檢查剩餘電池電力](#page-21-0)

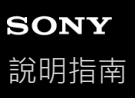

# **連接耳機與Android智慧型手機及iPhone(多點連線)**

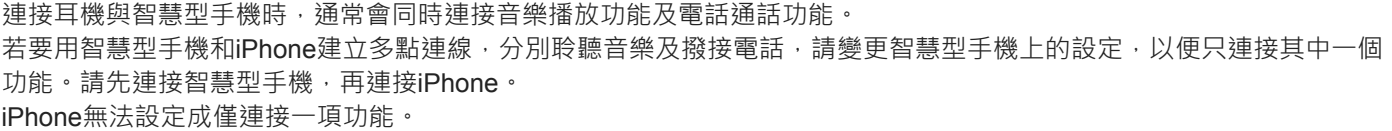

# **1 分別配對耳機與智慧型手機和iPhone。**

```
2 操作智慧型手機來建立與耳機的Bluetooth連線。
```
**操作連接耳機的智慧型手機,取消勾選[Call audio](HFP)或[Media audio](A2DP)。 3**

#### **操作範例:僅透過媒體音訊連接(A2DP)**

觸碰[Settings] - [Device connection] - [Bluetooth] - [WI-SP510]旁的設定圖示。

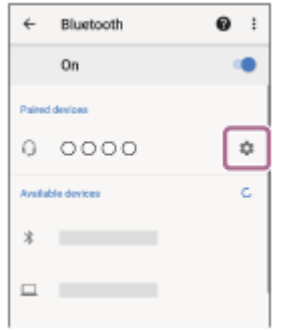

在[Paired devices]畫面上,取消勾選[Call audio]。

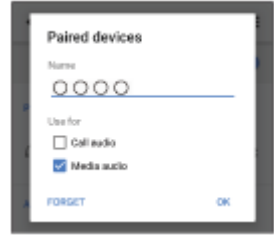

#### **操作iPhone來建立與耳機的Bluetooth連線。**

iPhone以步驟3中取消勾選的功能連線。

## **提示**

**4**

● 以上操作為範例。如需詳細資料,請參閱Android智慧型手機和iPhone隨附的使用說明書。

## **注意**

使用多點連線時,為聆聽音樂(A2DP)而連接的裝置螢幕上不會正確顯示耳機的剩餘電池電力。

## **相關主題**

[檢查剩餘電池電力](#page-21-0)

<span id="page-64-0"></span>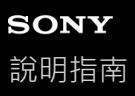

# **中斷Bluetooth連線(使用後)**

## **操作Bluetooth裝置以斷開Bluetooth連線。 1**

已中斷連線時,您會聽到語音提示說出"Bluetooth disconnected" (Bluetooth已中斷連線)。

#### **關閉耳機電源。 2**

您會聽到語音提示說出"Power off"(電源關閉)。

## **提示**

**■ 播放完音樂時,依據Bluetooth裝置而定,Bluetooth連線可能會自動中斷。** 

#### **相關主題**

[關閉耳機電源](#page-24-0)

# <span id="page-65-0"></span>**透過Bluetooth連線聆聽裝置中的音樂**

如果您的Bluetooth裝置支援下列設定檔,就能透過Bluetooth連線,從耳機聆聽音樂並控制裝置。

- A2DP(Advanced Audio Distribution Profile) 您可用無線方式欣賞高品質的音樂。
- AVRCP(Audio Video Remote Control Profile) 您可以調整音量等。

視Bluetooth裝置而定,操作可能不同。請參閱Bluetooth裝置隨附的使用說明書。

**1 連接耳機和Bluetooth裝置。**

## **戴上耳機。 2**

將頸帶放在頸部,使遙控組件位於左邊,並在雙耳上戴上左和右耳機。遙控組件和左耳機上有觸覺點。 向上、下、左、右移動頸帶與左和右耳機,將它們調整到舒適的位置。

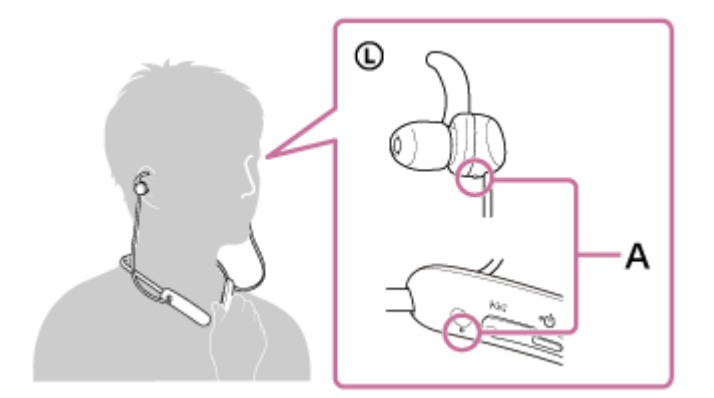

**A:**觸覺點

將弧形支架固定在耳溝上。

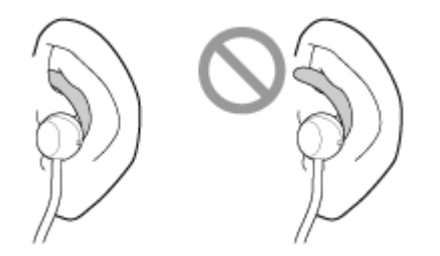

**3 操作Bluetooth裝置開始播放並調整為適當的音量。**

**按下耳機上的+/–按鈕調整音量。 4**

+按鈕上有觸覺點。

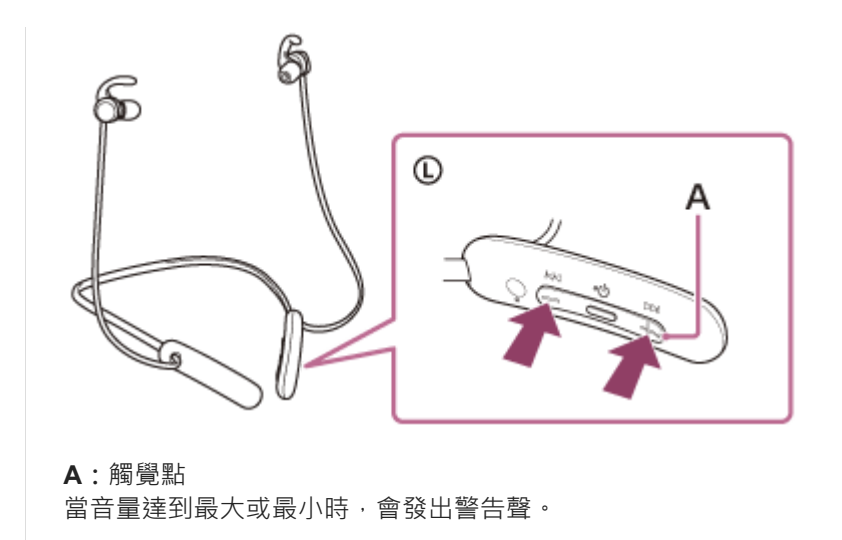

#### **提示**

- 本耳機支援SCMS-T內容保護。您可以透過耳機欣賞支援SCMS-T內容保護之裝置 ( 如行動電話或可攜式電視 ) 中的音樂和其他音 訊。
- 由於Bluetooth裝置不盡相同,可能需要在裝置上調整音量或進行音訊輸出設定。
- 通話和播放音樂期間的耳機音量可以分別調節。變更通話音量並不會變更音樂播放音量,反之亦然。

## **注意**

● 如果通訊情況不佳, Bluetooth裝置可能無法對耳機上的操作做出正確反應。

#### **相關主題**

- ■無線連接Bluetooth[裝置的方式](#page-25-0)
- [控制音訊裝置\(](#page-67-0)Bluetooth連線)

<span id="page-67-0"></span>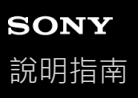

# **控制音訊裝置(Bluetooth連線)**

如果Bluetooth裝置支援裝置操作功能 (相容通訊協定: AVRCP),可以進行下列操作。可用的功能可能因Bluetooth裝置 而異,請參閱裝置隨附的使用說明書。

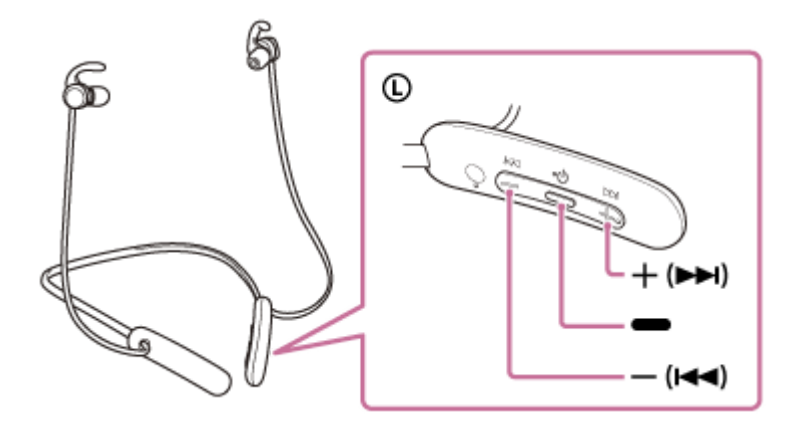

每個按鈕功能如下:

```
(播放)
```
- 播放:暫停時按一下。
- 暫停:於播放狀態中按一下。

 $-$  (音量-) /  $\blacktriangleright$  (上一首)

- +(音量+)/▶▶ (下一首)
	- 調整音量。
	- ●按住直到聽見嗶聲可跳至上一首曲目(或播放時目前曲目)的開頭/下一首曲目的開頭。鬆開按鈕後,在1秒內反覆按下 可聽見嗶聲並跳至上一首/下一首曲目的開頭。

## **注意**

- 如果通訊情況不佳, Bluetooth裝置可能無法對耳機上的操作做出正確反應。
- **可用的功能可能因連接的裝置、音樂軟體或使用的應用程式而異。在某些情況下,即使執行上述操作時,可能會有不同的作用,或** 沒有作用。

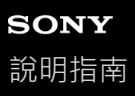

# **中斷Bluetooth連線(使用後)**

## **操作Bluetooth裝置以斷開Bluetooth連線。 1**

已中斷連線時,您會聽到語音提示說出"Bluetooth disconnected" (Bluetooth已中斷連線)。

#### **關閉耳機電源。 2**

您會聽到語音提示說出"Power off"(電源關閉)。

## **提示**

**■ 播放完音樂時,依據Bluetooth裝置而定,Bluetooth連線可能會自動中斷。** 

#### **相關主題**

[關閉耳機電源](#page-24-0)

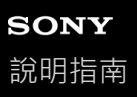

# **支援的轉碼器**

轉碼器是透過Bluetooth連線傳輸聲音時使用的音訊編碼演算法。 耳機支援以下2種轉碼器,用於透過A2DP連線播放音樂: SBC與AAC。

SBC

這是Subband Codec的縮寫。 SBC是Bluetooth裝置採用的標準音訊編碼技術。 所有Bluetooth裝置皆支援SBC。

AAC

這是Advanced Audio Coding的縮寫。 AAC主要用於Apple產品,例如iPhone,提供的音質比SBC高。

若從連接裝置傳輸的音樂格式為上述轉碼器之一,耳機會自動切換到該轉碼器,並以相同的轉碼器播放音樂。 如果連接的裝置支援的轉碼器音質比SBC高,您可能需要事先設定裝置才能以所要的轉碼器聆讀來自於支援的轉碼器的音 樂。

關於設定轉碼器的詳細資訊,請參閱裝置隨附的使用說明書。

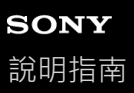

## **接聽電話**

您可以透過Bluetooth連線,用支援Bluetooth設定檔HFP (Hands-free Profile)或HSP (Headset Profile)的智慧型手機或 行動電話進行免持通話。

如果您的智慧型手機或行動電話支援HFP和HSP兩者,請設定為HFP。

- 操作會隨智慧型手機或行動電話而不同。請參閱智慧型手機或行動電話隨附的使用說明書。
- 僅支援一般通話。不支援在智慧型手機或個人電腦上撥打電話的應用程式。

#### **鈴聲**

當您有來電時,將透過耳機聽到鈴聲,而且指示燈(藍色)會快速閃爍。 您會聽到以下一種鈴聲,視智慧型手機或行動電話而異。

於耳機上設定的鈴聲

- 於智慧型手機或行動電話上設定的鈴聲
- 於智慧型手機或行動電話上設定,且僅供Bluetooth連線使用的鈴聲

**1 事先透過Bluetooth連線連接耳機和智慧型手機或行動電話。**

2) 聽見鈴聲時,按下耳機上的 ➡ (通話)按鈕並接聽來電。

聽音樂當中有來電時,音樂播放會暫停,您將透過耳機聽到鈴聲。

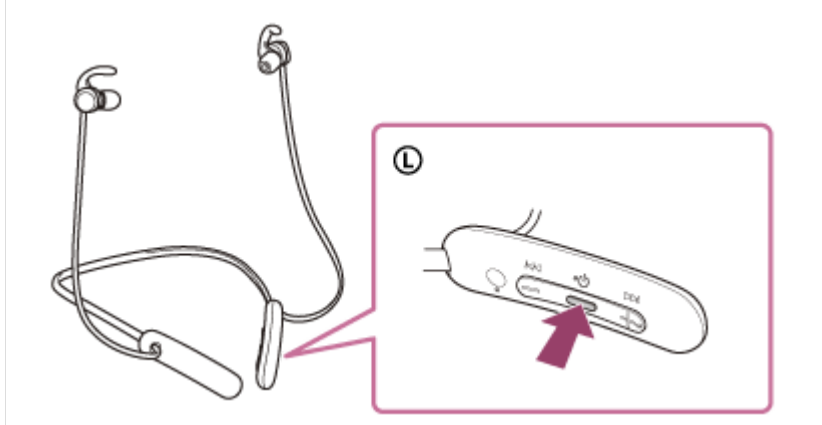

您可以使用耳機的麥克風通話。

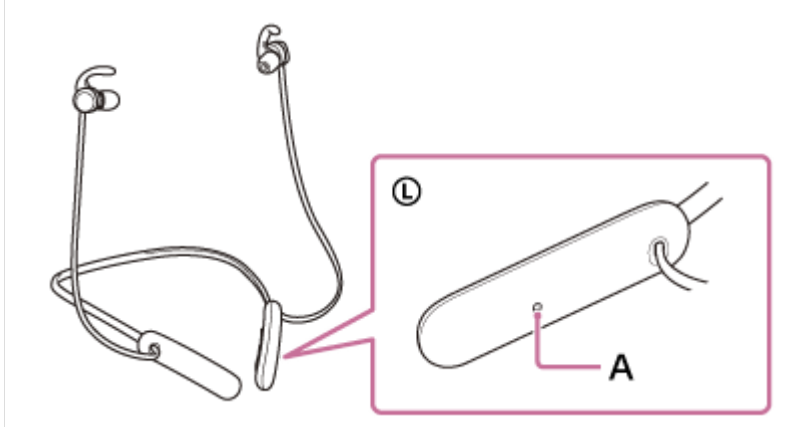

**A:**麥克風

**如果無法透過耳機聽到鈴聲**

耳機可能未透過HFP或HSP連接智慧型手機或行動電話。檢查智慧型手機或行動電話的連線狀態。

● 如果未自動暫停音樂播放, 請操作耳機使音樂播放暫停。

#### **按下耳機上的+/–按鈕調整音量。 3**

當音量達到最大或最小時,會發出警告聲。

#### **結束通話時,按下耳機上的 (通話)按鈕以結束通話。**

如果您之前是在音樂播放期間接到來電,則結束通話後,音樂會自動恢復播放。

#### **提示**

**4**

- 操作智慧型手機或行動電話以接聽來電時,某些智慧型手機或行動電話使用電話接聽來電,而非使用耳機。使用HFP或HSP連線 時,請按住 ● (通話)按鈕約2秒,或使用智慧型手機或行動電話,將通話切換為耳機。
- 只有在通話中才能調整通話音量。
- 通話和播放音樂期間的耳機音量可以分別調節。變更通話音量並不會變更音樂播放音量,反之亦然。

#### **注意**

- 視智慧型手機或行動電話而定,聽音樂當中有來電時,結束通話後不一定會自動恢復音樂播放。
- **請在距離耳機至少50 cm處使用智慧型手機或行動電話。若智慧型手機或行動電話與耳機距離太近,可能產生噪音。**
- **下您會從耳機聽到自己對著耳機麥克風說出的聲音 ( 側音功能 ) 。在此情況下**, 可能會透過耳機聽到環境聲響或耳機操作聲, 但這並 不是故障。
- 如果耳機的麥克風與您的衣物等摩擦,噪音可能會干擾您的通話聲音。通話時,請變更遙控組件的方向,使麥克風的音訊擷取孔不 會碰到您的衣物等。

#### **相關主題**

- 無線連接Bluetooth[裝置的方式](#page-25-0)
- [撥打電話](#page-72-0)
- [通話期間的功能](#page-74-0)
<span id="page-72-0"></span>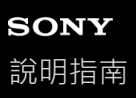

### **撥打電話**

您可以透過Bluetooth連線,用支援Bluetooth設定檔HFP (Hands-free Profile)或HSP (Headset Profile)的智慧型手機或 行動電話進行免持通話。

■ 如果您的智慧型手機或行動電話支援HFP和HSP兩者,請設定為HFP。

- 操作會隨智慧型手機或行動電話而不同。請參閱智慧型手機或行動電話隨附的使用說明書。
- 僅支援一般通話。不支援在智慧型手機或個人電腦上撥打電話的應用程式。

**1 透過Bluetooth連線連接耳機和智慧型手機/行動電話。**

#### **操作智慧型手機或行動電話以撥打電話。 2**

撥打電話時,會透過耳機聽到撥號聲。 如果在聽音樂當中撥打電話,耳機將暫停音樂播放。 如果您無法透過耳機聽到撥號聲,請使用智慧型手機或行動電話,或按住 = (通話)按鈕約2秒,將通話裝置切換 為耳機。

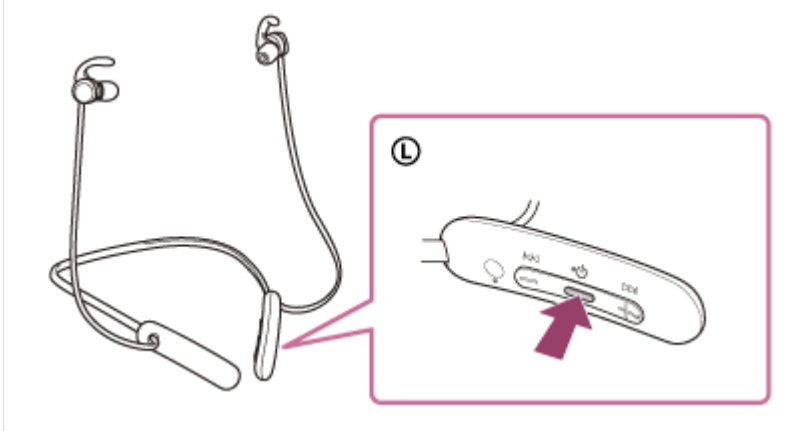

您可以使用耳機的麥克風通話。

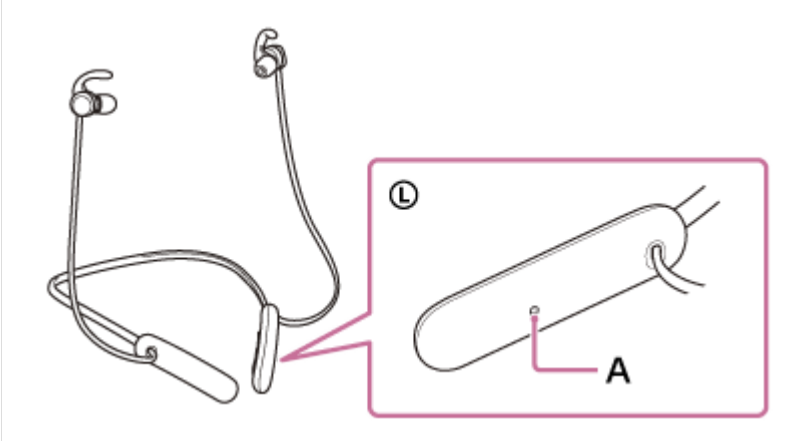

**A:**麥克風

**按下耳機上的+/–按鈕調整音量。 3**

當音量達到最大或最小時,會發出警告聲。

**4 結束通話時,按下耳機上的 (通話)按鈕以結束通話。**

如果您之前是在音樂播放期間打電話,則結束通話後,音樂會自動恢復播放。

### **提示**

- 只有在通話中才能調整通話音量。
- 通話和播放音樂期間的耳機音量可以分別調節。變更通話音量並不會變更音樂播放音量,反之亦然。

### **注意**

- 。請在距離耳機至少50 cm處使用智慧型手機或行動電話。若智慧型手機或行動電話與耳機距離太近,可能產生噪音。
- 您會從耳機聽到自己對著耳機麥克風說出的聲音 ( 側音功能 ) 。在此情況下,可能會透過耳機聽到環境聲響或耳機操作聲, 但這並 不是故障。
- **」如果耳機的麥克風與您的衣物等摩擦,噪音可能會干擾您的通話聲音。通話時,請變更遙控組件的方向**,使麥克風的音訊擷取孔不 會碰到您的衣物等。

### **相關主題**

- □無線連接Bluetooth[裝置的方式](#page-25-0)
- [接聽電話](#page-70-0)
- [通話期間的功能](#page-74-0)

<span id="page-74-0"></span>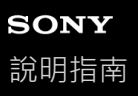

### **通話期間的功能**

通話時可用的功能不盡相同,須視智慧型手機或行動電話支援的設定檔而定。此外,即使設定檔相同,仍可能因智慧型手 機或行動電話不同導致功能有所差異。 請參閱智慧型手機或行動電話隨附的使用說明書。

### **支援的設定檔:HFP(Hands-free Profile)**

#### **在待機/音樂播放期間**

● 在0.5秒內按下 ● (通話)按鈕2次,可啟動智慧型手機/行動電話的語音撥號功能 (\*),或啟動Android智慧型手機 的Google™ app, 或iPhone的Siri。

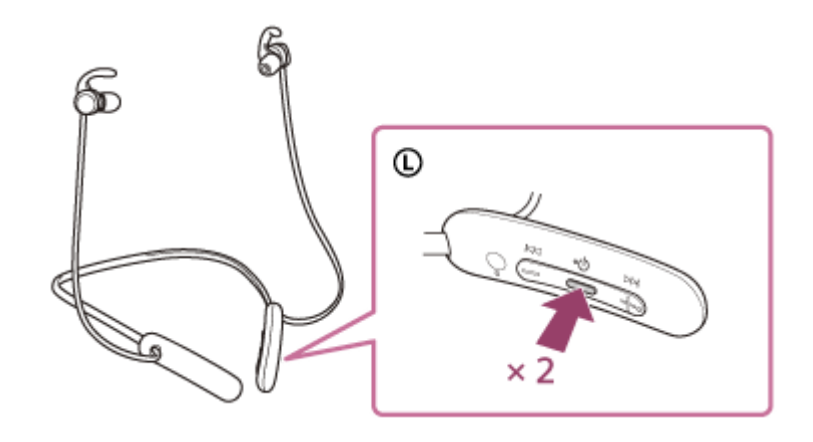

### **外撥電話**

●按一下 ● (通話)按鈕可以取消外撥電話。

■ 按住 ■ (通話)按鈕約2秒可以在耳機與智慧型手機/行動電話之間前後變更通話裝置。

### **來電**

●按一下 ● (通話)按鈕可以接聽來電。 ● 按住 ● (通話)按鈕約2秒可以拒絕接聽電話。

#### **通話中**

● 按一下 ● (通話)按鈕可以掛斷來電。

■ 按住 ■ (通話)按鈕約2秒可以在耳機與智慧型手機/行動電話之間前後變更通話裝置。

### **支援的設定檔:HSP(Headset Profile)**

#### **外撥電話**

●按一下 ● (通話)按鈕可以取消外撥電話。(\*)

#### **來電**

● 按一下 ● (通話)按鈕可以接聽來電。

#### **通話中**

● 按一下 ● (通話)按鈕可以掛斷來電。(\*)

### **相關主題**

[接聽電話](#page-70-0)

[撥打電話](#page-72-0)

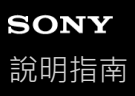

# **中斷Bluetooth連線(使用後)**

### **操作Bluetooth裝置以斷開Bluetooth連線。 1**

已中斷連線時,您會聽到語音提示說出"Bluetooth disconnected" (Bluetooth已中斷連線)。

### **關閉耳機電源。 2**

您會聽到語音提示說出"Power off"(電源關閉)。

### **提示**

**■ 播放完音樂時,依據Bluetooth裝置而定,Bluetooth連線可能會自動中斷。** 

### **相關主題**

[關閉耳機電源](#page-24-0)

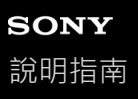

# **使用語音輔助功能(Google app)**

使用Android智慧型手機配備的Google app功能,您可以對著耳機的麥克風說話來操作Android智慧型手機。 **將輔助及語音輸入選擇設定為Google app。 1** 在Android智慧型手機上,選擇[Settings] - [Apps & notifications] - [Advanced] - [Default apps] - [Assist & voice input], 然後將[Assist app]設定為Google app。 以上操作為範例。如需詳細資料,請參閱Android智慧型手機的使用說明書。 注意:可能需要Google app的最新版本。 如需Google app的詳細資料,請參閱Android智慧型手機的使用說明書或支援網站,或Google Play商店網站。 視Android智慧型手機的規格而定,可能無法從耳機啟動Google app。 **2 透過Bluetooth連線連接耳機和Android智慧型手機。 當Android智慧型手機處於待機狀態或正在播放音樂時,在0.5秒內按下耳機上的 (播放/通話)按鈕兩下。 3**  $^{\circ}$ ×Э Google app啟動。 **透過耳機的麥克風對Google app下指令。 4** ⊙ А **A:**麥克風

如需適用於Google app的應用程式的詳細資料,請參閱Android智慧型手機的使用說明書。 啟動Google app後,如果經過一段時間未下指令,語音指令將取消。

### **注意**

- 即使Android智慧型手機的"Ok Google"設定開啟,也無法在說出"Ok Google"時啟動Google app。
- 使用語音輔助功能時,您會從耳機聽到自己對著耳機麥克風說出的聲音 ( 側音功能 ) 。在此情況下,可能會透過耳機聽到環境聲響 或耳機操作聲,但這並不是故障。
- 如果耳機的麥克風與您的衣物等摩擦·噪音可能會干擾您的聲音輸入。輸入語音指令時,請變更遙控組件的方向,使麥克風的音訊 擷取孔不會碰到您的衣物等。
- 視智慧型手機規格或應用程式版本而定,可能無法啟動Google app。
- 連接到與語音輔助功能不相容的裝置時Google app無效。
- 請小心,因為按住 (播放/通話)按鈕時耳機將關閉。

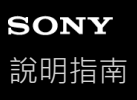

**3**

**4**

## **使用語音輔助功能(Siri)**

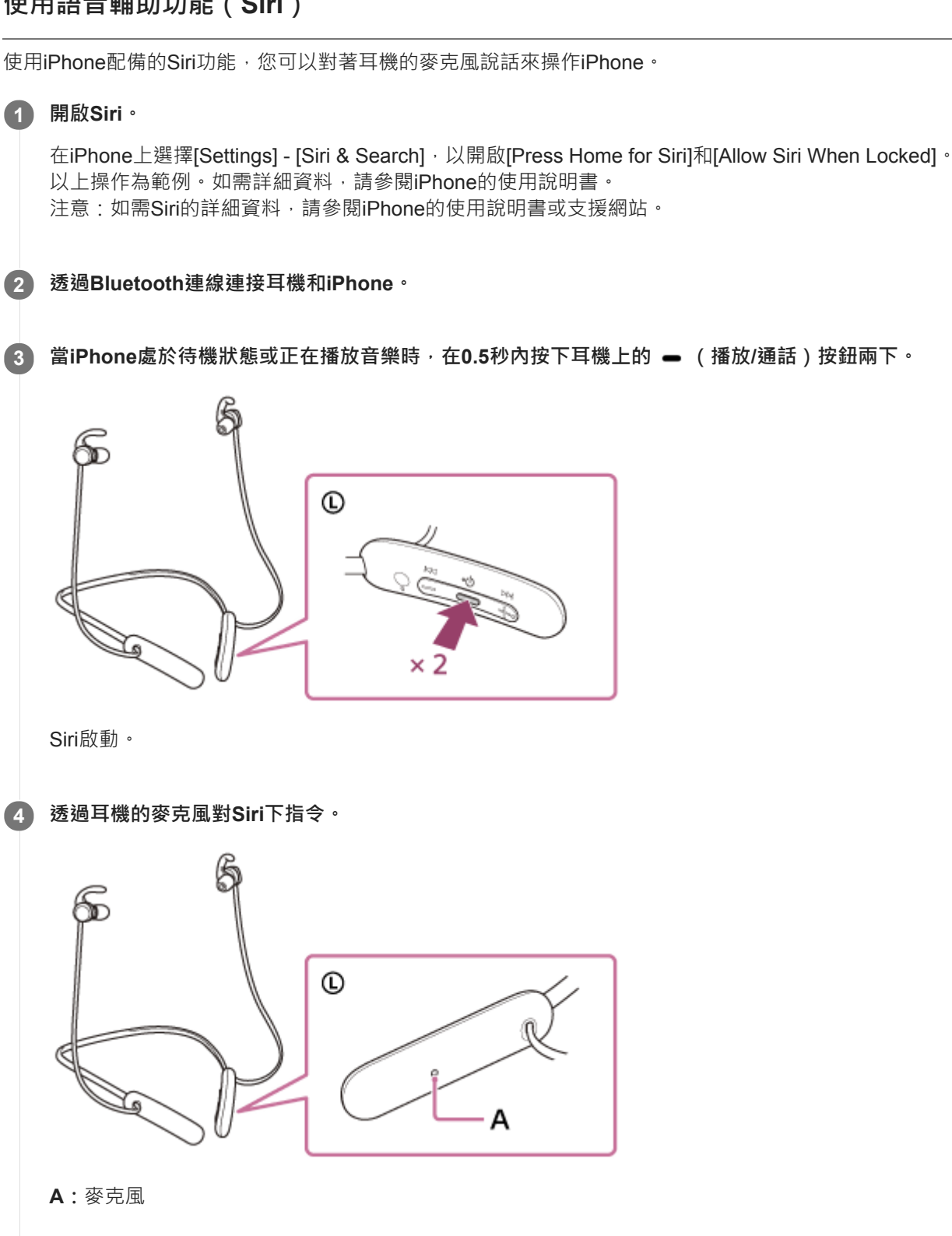

如需適用於Siri的應用程式的詳細資料,請參閱iPhone的使用說明書。 啟動Siri後,如果經過一段時間未下指令,會關閉Siri。

- □ 即使iPhone的"Hey Siri"設定開啟,也無法在說出"Hey Siri"時啟動Siri。
- 使用語音輔助功能時,您會從耳機聽到自己對著耳機麥克風說出的聲音 ( 側音功能 ) 。在此情況下,可能會透過耳機聽到環境聲響 或耳機操作聲,但這並不是故障。
- 如果耳機的麥克風與您的衣物等摩擦,噪音可能會干擾您的聲音輸入。輸入語音指令時,請變更遙控組件的方向,使麥克風的音訊 擷取孔不會碰到您的衣物等。
- 視智慧型手機規格或應用程式版本而定,可能無法啟動Siri。
- 請小心,因為按住 (播放/通話)按鈕時耳機將關閉。

無線立體聲耳機 WI-SP510

### **預防措施**

### **關於Bluetooth通訊**

- Bluetooth無線技術的適用範圍約為10 m。最大通訊距離可能因障礙物(人、金屬物品、牆面等)或電磁環境不同而 異。
- Bluetooth裝置所放射的微波可能影響電子醫療裝置的運作。為免發生意外,在下列位置請關閉本機和其他Bluetooth裝 置:
	- 在醫院內、火車內的博愛座附近、有可燃性氣體的場所、自動門或火災警報器附近。
- 本產品以無線模式使用時會發射無線電波。在飛機上以無線模式使用時,請遵從機組人員關於允許以無線模式使用產 品的指示。
- 。由於Bluetooth無線技術的特性,本機的音訊播放可能會延遲於傳輸裝置。因此在觀賞影片或玩遊戲時,聲音可能沒有 和影像同步。
- **。本機支援符合Bluetooth標準的安全功能;這些功能在以Bluetooth無線技術進行通訊時,能確保安全性。但是,依據配** 置的設定和其他因素而定,這項安全性未必充份。使用Bluetooth無線技術通訊時請小心。
- Sony對於使用Bluetooth通訊時,因資訊洩漏而產生的任何損害或損失恕不負責。
- 不保證與所有Bluetooth裝置均能建立Bluetooth連接。
	- 與本機連接的Bluetooth裝置必須符合Bluetooth SIG, Inc.規定的Bluetooth標準,而且必須獲得認證。
	- = 即使連接的裝置符合Bluetooth標準, Bluetooth裝置的特性或規格有可能使其無法連接,或產生不同的控制方法、 顯示或操作。
	- 以本機進行手機的免持通話時,依連接的裝置或通訊環境不同而定,可能會產生雜訊。
- 依要連接的裝置而定,可能需要一些時間才能開始通訊。

#### **靜電注意事項**

。身體累積的靜電可能會使您的雙耳稍感刺麻。為減少這種現象,請穿戴由天然材質製造的衣物,這種衣物能抑制靜電 的產生。

#### **配戴本機的注意事項**

- 使用後請慢慢取下耳機。
- 。因為耳塞在耳朵內形成密封狀態﹐如果將它們用力壓入﹐或快速將它們拉出﹐可能會損傷耳膜﹐戴上耳塞時﹐揚聲器 隔膜可能會發出喀嗒聲。這並不是故障。

#### **其他注意事項**

- 請勿讓本機承受過度撞擊。
- ●視訊號狀況與周圍環境而定,Bluetooth功能可能無法配合手機運作。
- ■如果您在使用本機後發生不滴,請立即停止使用本機。
- 耳塞可能會因長時間的使用與存放而損壞或劣化。
- **↑如果耳塞變髒,請從本機上取下它們,再以中性清潔劑用手輕輕清洗。清潔後請徹底擦掉任何濕氣。**

#### **清潔本機**

本機外部骯髒時,請用柔軟的乾布擦拭清潔。如果本機特別髒,請將布浸入稀釋的中性清潔劑溶液中,充份擰乾後擦 拭。請勿使用稀釋劑、苯或酒精等溶劑,否則可能會損壞表面。

#### **請勿靠近醫療裝置使用耳機**

- 無線電波會影響心律調整器和醫療裝置。請勿在擁擠之處使用耳機;例如擁擠的火車或醫療機構內。
- 耳機(包括附件)具有的磁鐵可能會干擾心律調整器、用於水腦症治療的可調式分流瓣膜,或其他醫療裝置。請勿將 耳機靠近使用這些醫療裝置的人士。如果您使用任何這些醫療裝置,使用耳機前請諮詢您的醫生。

■ 耳機使用磁鐵。如果將磁卡靠近耳機,卡上的磁鐵可能受影響而無法使用。

無線立體聲耳機 WI-SP510

## **授權聲明**

### **關於授權的注意事項**

本產品包含Sony依據其與軟體著作權所有人簽訂的授權合約而使用的軟體。我們依據軟體著作權所有人的要求,必須向客 戶宣佈合約的內容。 請存取下列URL並閱讀授權內容。 <https://rd1.sony.net/help/mdr/sl/20/>

### **關於第三方所提供服務的免責聲明**

第三方所提供的服務可能在未事先告知的情況下變更、暫停或終止。對於此類情況, Sony概不負責。

無線立體聲耳機 WI-SP510

**商標**

- Windows是Microsoft Corporation在美國和/或其他國家的註冊商標或商標。
- iPhone、iPod touch、macOS、Mac和Siri是Apple Inc. (蘋果電腦公司)在美國以及其它國家註冊的商標。
- IOS為Cisco在美國和其他國家的商標或註冊商標,並經許可使用。
- Google、Android和Google Play是Google LLC的商標。
- Bluetooth®的字樣和標誌是Bluetooth SIG, Inc.所有的註冊商標, Sony Corporation經許可使用此類商標。
- USB Type-C®和USB-C®是USB Implementers Forum的註冊商標。

其他商標和商業名稱屬個別所有人所有。

<span id="page-85-0"></span>無線立體聲耳機 WI-SP510

## **客戶支援網站**

美國、加拿大和拉丁美洲的客戶: <https://www.sony.com/am/support> 歐洲國家的客戶: <https://www.sony.eu/support> 中國的客戶: [https://service.sony.com.cn](https://service.sony.com.cn/) 其他國家/地區的客戶: <https://www.sony-asia.com/support>

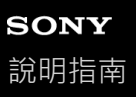

### **我要怎麼解決問題?**

當耳機發生功能異常時,請嘗試執行以下步驟來解決問題。

- 在本說明指南中尋找問題的症狀,並嘗試所列的解決步驟。
- 為耳機充電。

您可能可以藉由為耳機電池充電來解決某些問題。

- 重設耳機。
- 初始化耳機。
- 這項操作會將音量設定等重設為原廠設定,並會刪除所有配對資訊。
- 在客戶支援網站中搜尋問題的相關資訊。

如果上述操作仍無法解決問題,請洽詢鄰近的Sony經銷商。

### **相關主題**

### [為耳機充電](#page-18-0)

- [客戶支援網站](#page-85-0)
- [重設耳機](#page-103-0)
- [初始化耳機以還原回原廠設定](#page-104-0)

無線立體聲耳機 WI-SP510

## **無法開啟耳機電源。**

確保電池充飽電。

- 在為電池充電時,無法開啟耳機電源。取下USB Type-C連接線,然後開啟耳機的電源。
- 重設耳機。

#### **相關主題**

- [為耳機充電](#page-18-0)
- [檢查剩餘電池電力](#page-21-0)
- [重設耳機](#page-103-0)

無線立體聲耳機 WI-SP510

# **無法進行充電。**

- 務必使用隨附的USB Type-C連接線。
- ■確認USB-Type-C連接線牢固地連接耳機與USB交流電源供應器或電腦。
- 確認USB交流電源供應器牢固地連接交流電源插座。
- 確認電腦的電源已開啟。
- 如果電腦處於待機 (睡眠)或休眠模式, 會將電腦喚醒。
- 使用Windows 8.1時,使用Windows Update更新。
- 重設耳機。

### **相關主題**

- [為耳機充電](#page-18-0)
- [重設耳機](#page-103-0)

無線立體聲耳機 WI-SP510

## **充電時間過長。**

- 請檢查耳機和電腦是否為直接相連,而不是透過USB集線器。
- **■確認使用隨附的USB Type-C連接線。**

### **相關主題**

[為耳機充電](#page-18-0)

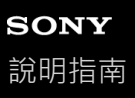

**即使將耳機連接到電腦,也無法對耳機充電。**

■確認隨附的USB-Type-C連接線正確連接到電腦的USB連接埠。

- ■請檢查耳機和電腦是否為直接相連,而不是透過USB集線器。
- 所連接電腦的USB連接埠可能有問題。若電腦有其他USB連接埠,請嘗試與其連接。
- 如有以上未提及的情況,請再次嘗試USB連線程序。

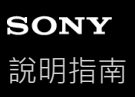

## **智慧型手機的螢幕上未顯示耳機剩餘的電池電力。**

- 只有支援HFP (Hands-free Profile) 的iOS裝置 (包括iPhone/iPod touch), 以及Android智慧型手機 (OS 8.1或以上 版本)能顯示剩餘的電池電力。
- ■確定以HFP連接智慧型手機。如果智慧型手機未連接HFP,將無法正確顯示剩餘的電池電力。

#### **相關主題**

[檢查剩餘電池電力](#page-21-0)

無線立體聲耳機 WI-SP510

## **沒有聲音**

- 確認耳機和連接裝置(亦即智慧型手機)的電源均已開啟。
- 檢查耳機和傳送的Bluetooth裝置是否透過Bluetooth A2DP連接。
- 如果音量太低,請調高音量。
- 確認連接的裝置正在播放。
- 如果連接電腦與耳機,請確認電腦的音訊輸出設定設為適用於Bluetooth裝置。
- 再次將耳機和Bluetooth裝置配對。
- 重設耳機。
- 為耳機充電。充電後請檢查耳機是否輸出聲音。
- 初始化耳機,然後再次配對耳機和裝置。

### **相關主題**

- 無線連接Bluetooth[裝置的方式](#page-25-0)
- **看透過Bluetooth**[連線聆聽裝置中的音樂](#page-65-0)
- [重設耳機](#page-103-0)
- [初始化耳機以還原回原廠設定](#page-104-0)

無線立體聲耳機 WI-SP510

## **音量過低**

- 調高耳機和連接裝置的音量。
- 再次將Bluetooth裝置連接到耳機。

無線立體聲耳機 WI-SP510

## **音質不佳**

。如果連接的裝置音量太大,請降低音量。

- 將耳機遠離微波爐、無線區域網路裝置等。
- 縮短耳機和Bluetooth裝置之間的距離。移除耳機和Bluetooth裝置之間的任何障礙物。

將耳機遠離電視機。

- ■耳機和傳送的Bluetooth裝置透過HFP或HSP Bluetooth連接時,以所連接裝置將Bluetooth連線切換為A2DP。
- **。如果將含內建無線電或調諧器的裝置與耳機連接,可能會無法接收廣播,或使靈敏度下降。將耳機遠離連接的裝置。**
- 如果您將耳機連接曾經連接的Bluetooth裝置, 當耳機電源開啟時, 可能只會建立HFP/HSP Bluetooth連線。使用已連 線裝置透過A2DP Bluetooth連線進行連線。
- 用耳機聆聽電腦上的音樂時,在建立連線後的數秒內,耳機的聲音品質可能會降低 ( 例如,難以聽到歌手的聲音 等)。這是由於電腦規格(開始傳輸時以穩定連線優先,然後在數秒後切換到以音質優先),並非耳機故障。 如果數秒後聲音品質仍未改善,請使用電腦建立A2DP連線。有關電腦操作,請參閱電腦隨附的使用說明書。

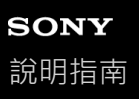

### **聲音經常會斷斷續續。**

移除連接之Bluetooth裝置的天線和耳機內建天線之間的障礙物。耳機天線內建在下列虛線所示部位。

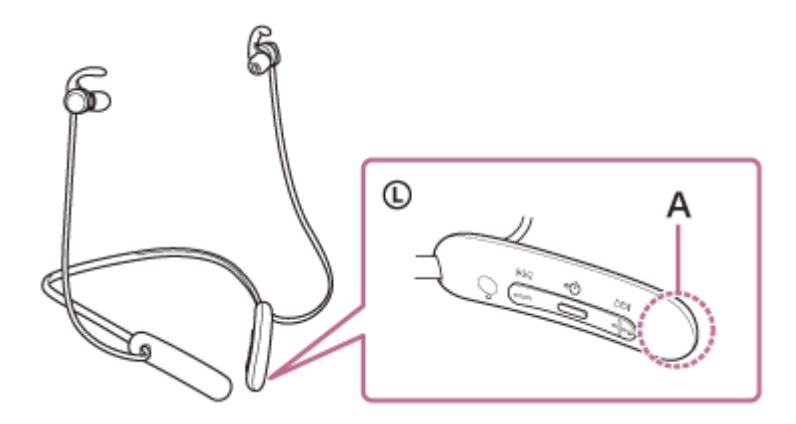

- **A:**內建天線位置
- 在下列狀況下, Bluetooth通訊可能停用, 或可能出現噪音或音訊丟失。
	- 有人擋在耳機和Bluetooth裝置之間
		- 在此情況下,請將Bluetooth裝置放在與耳機天線相同的方向,以提升Bluetooth通訊。
	- 耳機和Bluetooth裝置之間有障礙物,如金屬或牆壁。
	- 在具有無線區域網路之處、使用微波爐之處、產生電磁波之處等。
- **《在傳輸裝置上變更無線播放定或將無線播放模式固定為SBC·可能可以改善此狀況。如需詳細資料,請參閱傳** 輸裝置隨附的使用說明書。
- ○由於Bluetooth裝置和無線區域網路(IEEE802.11b/g/n)使用相同頻段(2.4 GHz),如果在無線區域網路裝置附近使 用本耳機,可能會發生微波干擾,導致噪音、音訊丟失或通訊停用。此時請執行下列步驟。
	- 若將耳機連接至Bluetooth裝置,使用耳機時與無線區域網路裝置保持至少10 m。
	- 如果在距離無線區域網路裝置10 m以內使用耳機,請關閉無線區域網路裝置。
	- 將本耳機和Bluetooth裝置盡量靠近彼此來使用。
- 。如果以智慧型手機聆聽音樂,透過關閉不必要的應用程式或重新啟動智慧型手機,可能可以改善此狀況。
- **A** 再次連接耳機和Bluetooth裝置。

無線立體聲耳機 WI-SP510

### **無法進行配對。**

- 將耳機放置在距離Bluetooth裝置1 m內。
- ●購買、初始化或維修耳機後,第一次配對時,耳機會自動進入配對模式。若要配對第二個或之後的裝置,請按住耳機 的心 (電源)按鈕7秒或以上,使其進入配對模式。
- ●耳機經過初始化或維修後,要再次與裝置配對時,如果該裝置仍然保留耳機的配對資訊,您可能無法與裝置配對 (iPhone或其他裝置)。此時,請刪除裝置中的耳機配對資訊,然後再重新配對。

### **相關主題**

- ■無線連接Bluetooth[裝置的方式](#page-25-0)
- [初始化耳機以還原回原廠設定](#page-104-0)

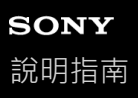

## **無法建立Bluetooth連線。**

- 確認耳機的電源已開啟。
- ●確認Bluetooth裝置的電源已開啟,且Bluetooth功能亦已開啟。
- 如果耳機自動連接上次連接的Bluetooth裝置, 您可能無法透過Bluetooth連接耳機和其他裝置。在此情況下, 請操作上 次連接的Bluetooth裝置並中斷Bluetooth連線。
- 檢查Bluetooth裝置是否處於睡眠模式。如果裝置處於睡眠模式, 請取消睡眠模式。
- ■檢查Bluetooth連線是否已中斷。如果已中斷,請再次建立Bluetooth連線。
- 如果耳機的配對資訊已從Bluetooth裝置上刪除,請再次為耳機和裝置配對。

### **相關主題**

■無線連接Bluetooth[裝置的方式](#page-25-0)

無線立體聲耳機 WI-SP510

# **聲音扭曲失真**

將耳機遠離微波爐、無線區域網路裝置等。

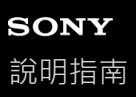

## **耳機的運作不正常。**

- 重設耳機。此項操作不會刪除配對資訊。
- 。如果即使重設耳機,耳機仍無法正常運作,請初始化耳機。

### **相關主題**

- [重設耳機](#page-103-0)
- [初始化耳機以還原回原廠設定](#page-104-0)

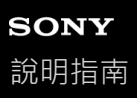

### **通話時聽不到對方的聲音。**

- 確認耳機和連接裝置(亦即智慧型手機)的電源均已開啟。
- 如果連接的裝置音量與耳機音量太低,請調高音量。
- 檢查Bluetooth裝置的音訊設定,確認通話時聲音從耳機輸出。
- 使用Bluetooth裝置重新建立連線。選擇HFP或HSP設定檔。
- 如果使用耳機聆聽音樂, 請停止播放並按下 (通話)按鈕, 以接聽來電。

### **相關主題**

- ■無線連接Bluetooth[裝置的方式](#page-25-0)
- [接聽電話](#page-70-0)
- [撥打電話](#page-72-0)

無線立體聲耳機 WI-SP510

# **來電者的音量過低**

調高耳機和連接裝置的音量。

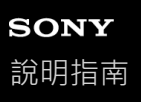

## **在通話或使用語音輔助功能時,有噪音干擾您的語音**

**。在通話或使用語音輔助功能時,如果手指覆蓋或摩擦耳機上的麥克風,噪音可能會干擾您的語音。操作耳機的按鈕** 時,請注意麥克風的位置,小心請勿觸碰它。

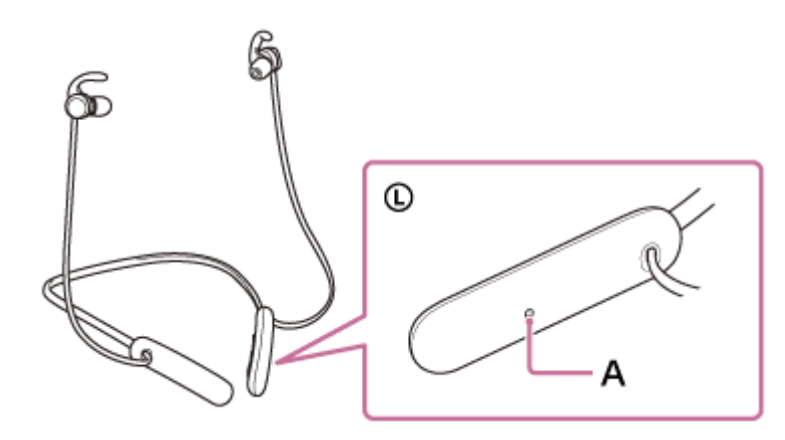

**A:**麥克風

● 在通話或使用語音輔助功能時,如果耳機上的麥克風摩擦衣服等物品,噪音可能會干擾您的語音。請改變遙控組件面 對的方向,讓麥克風不會觸碰到衣服等物品。

<span id="page-103-0"></span>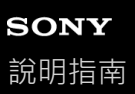

## **重設耳機**

如果無法開啟耳機電源,或開啟後仍無法操作,請在充電時同時按下 (b) (電源)按鈕與–按鈕。耳機將重設。裝置登錄 (配對)資訊不會刪除。

若要在耳機重設後為其充電,請中斷USB Type-C連接線的連接,然後重新連接。

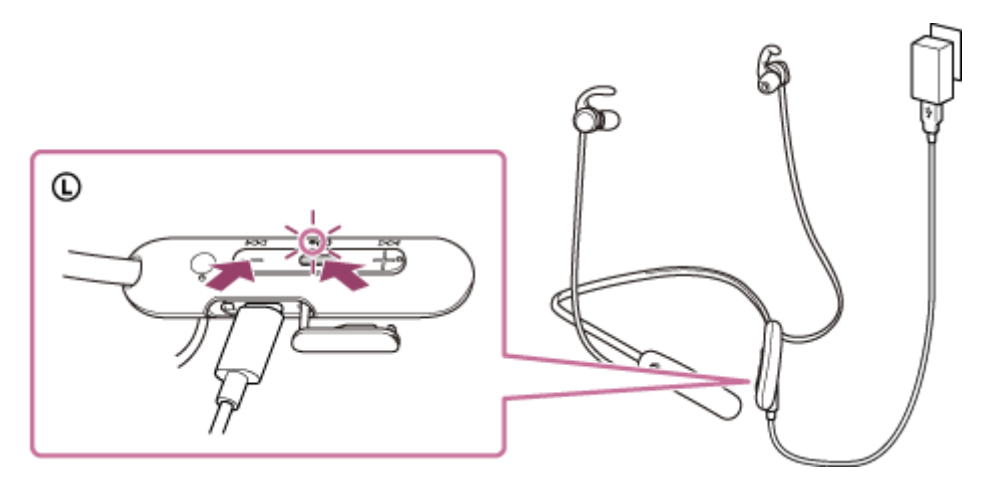

如果即使在重設後耳機仍無法運作,請初始化耳機以還原回原廠設定。

### **相關主題**

[初始化耳機以還原回原廠設定](#page-104-0)

<span id="page-104-0"></span>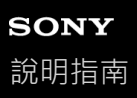

### **初始化耳機以還原回原廠設定**

如果即使在重設後耳機仍無法正常運作,請初始化耳機。

在USB-Type-C連接線拔下時關閉耳機電源,然後同時按住 (b) (電源)按鈕和–按鈕7秒或以上。 指示燈 (藍色)閃爍4次 (●●●●●●),然後耳機會初始化。這項操作會將音量設定等重設為原廠設定,並會刪除所 有配對資訊。此時,請刪除裝置中的耳機配對資訊,然後再重新配對。

如果在初始化後,耳機仍無法正確運作,請洽詢鄰近的Sony經銷商。